## プログラミング ワークショップ(第3回)

1

SCRATCHでプログラミングを体験してみよう

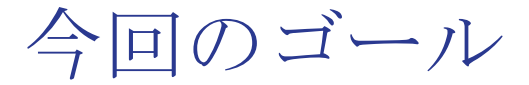

次の流れのような

### 「『ねずみ』が『ねこ』につかまったらゲームオーバー」と いう簡単なゲームを完成させる。

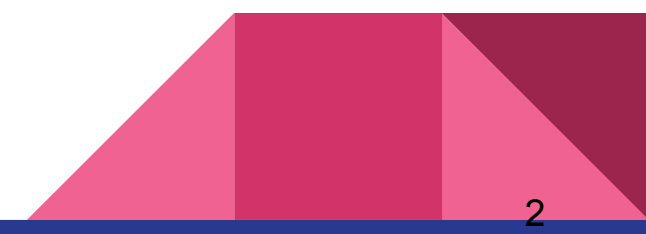

※前回作ったプログラム

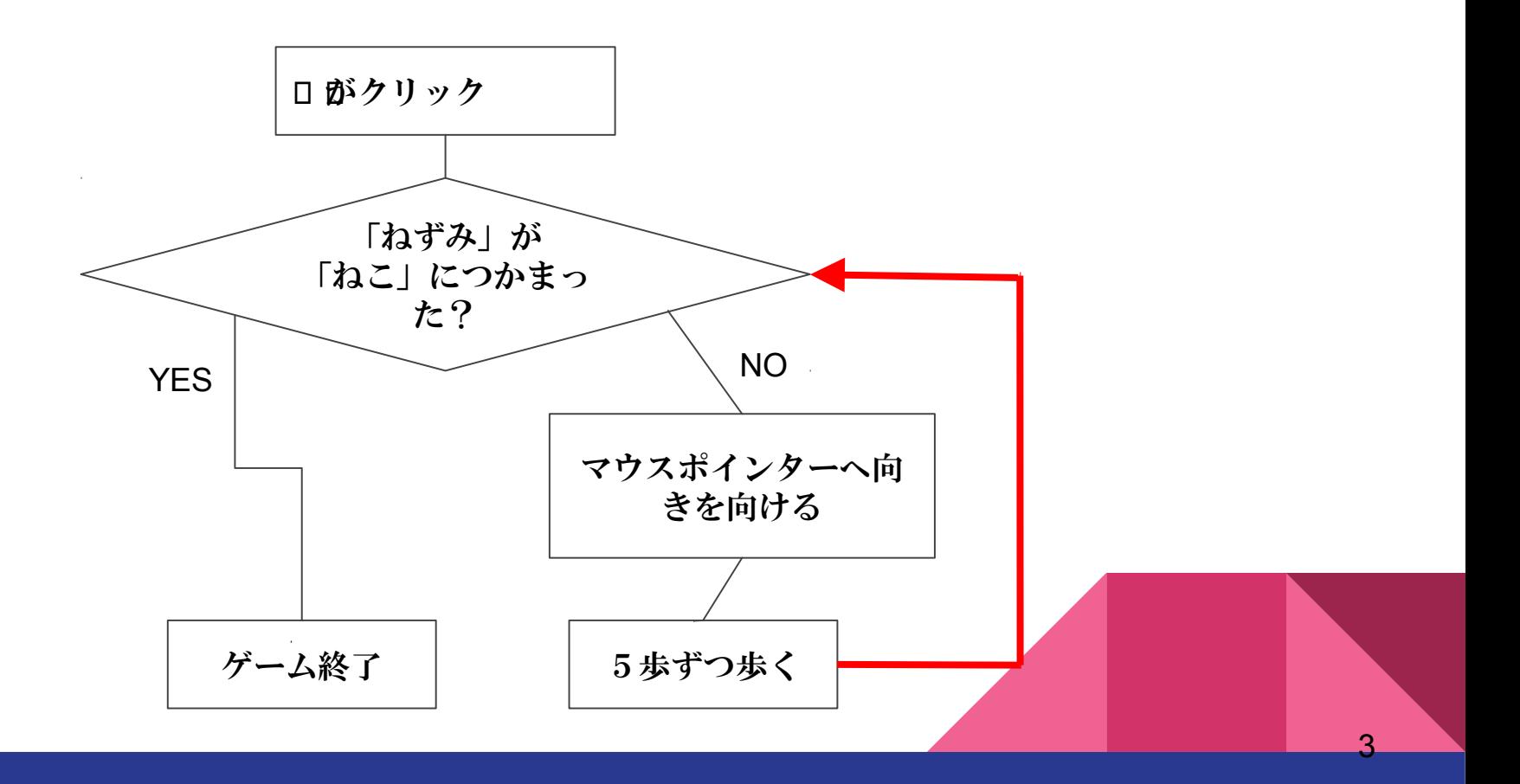

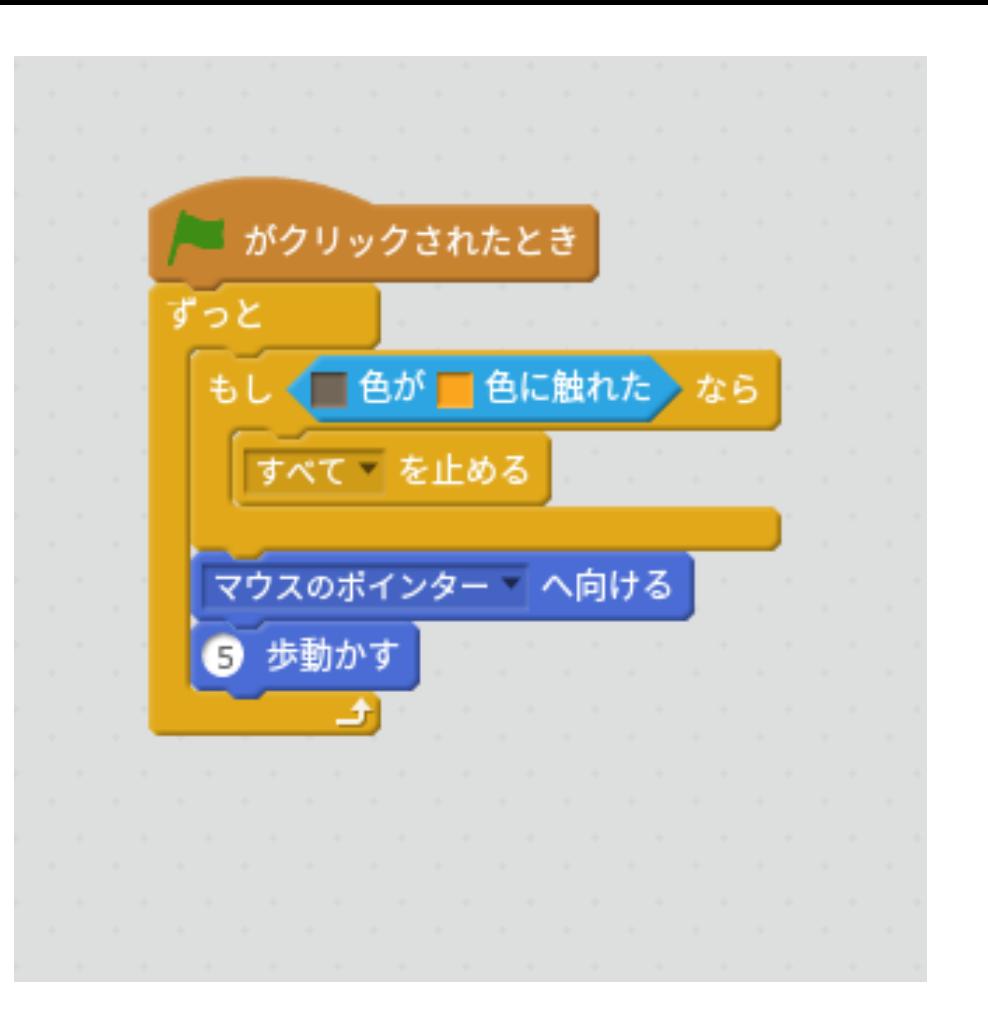

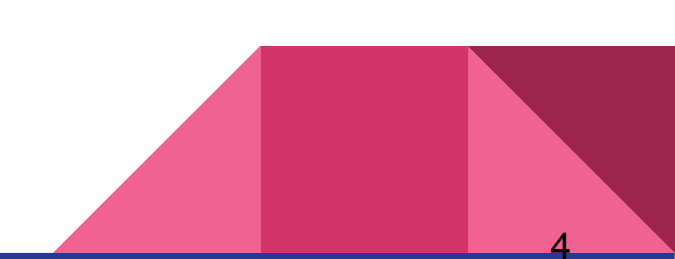

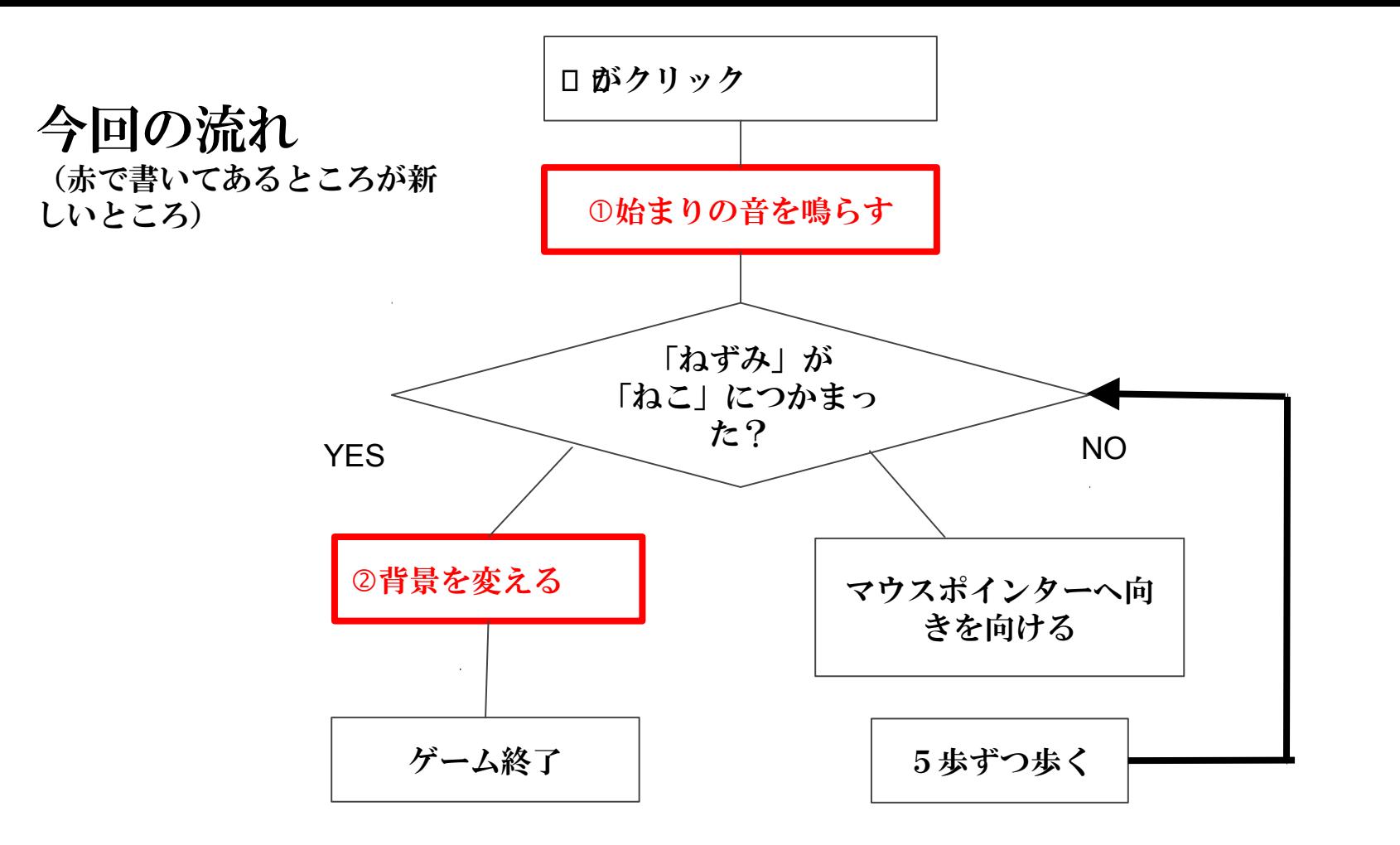

今回やること

①音を鳴らしてからゲームが始まるようにする

②「ねずみ」が「ねこ」に捕まったら画面が変わるようにする ③自分の好きなようにゲームを改良し、みんなに見せ合う ④(世界中に発信する)

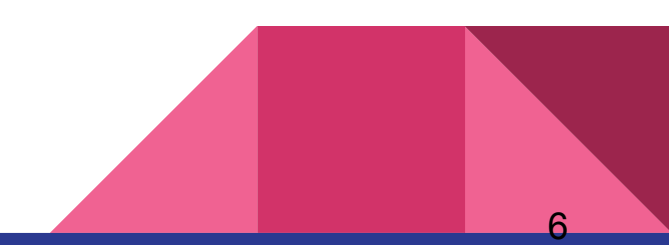

#### ①音を鳴らしてからゲームが始まるようにする

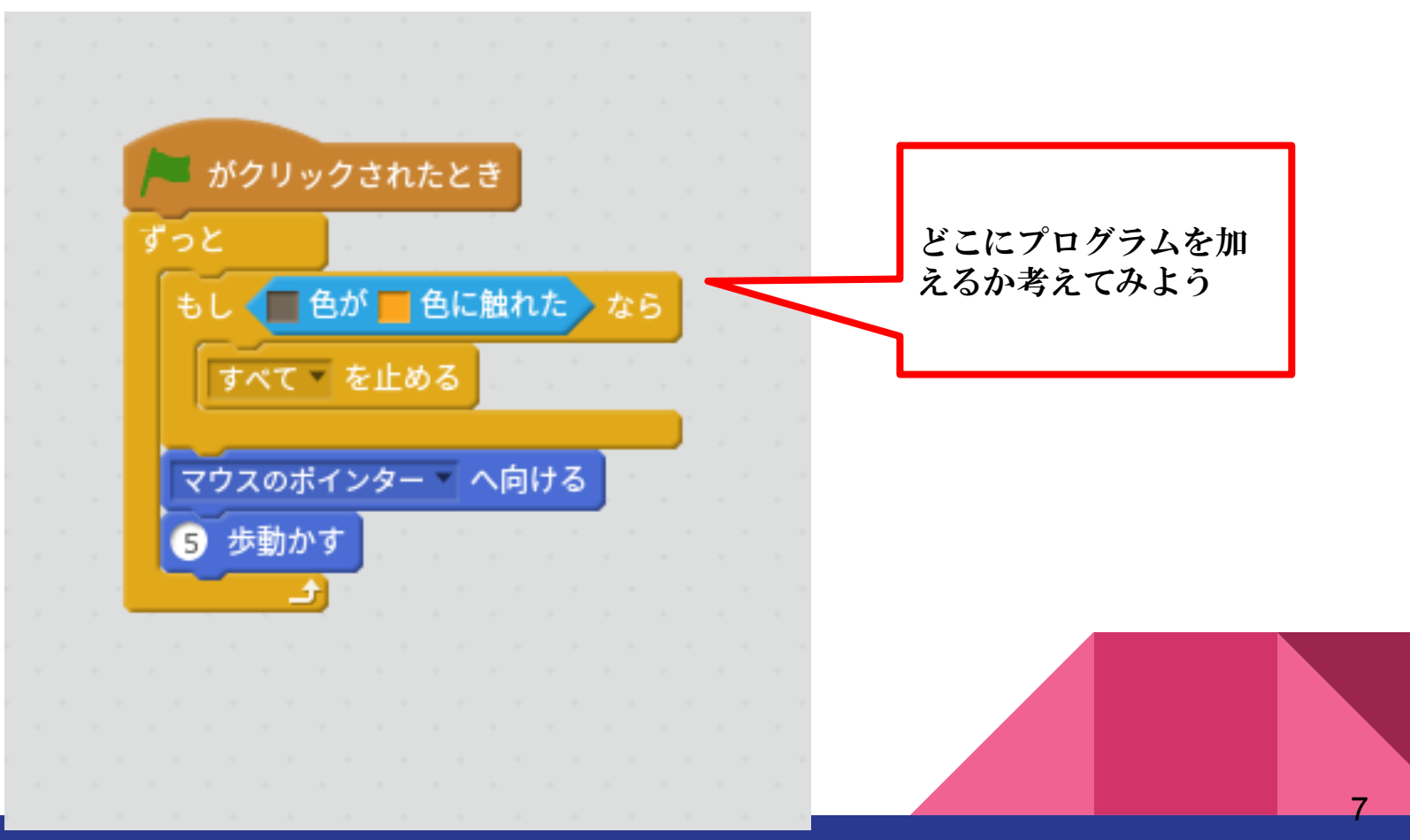

#### ①音を鳴らしてからゲームが始まるようにする

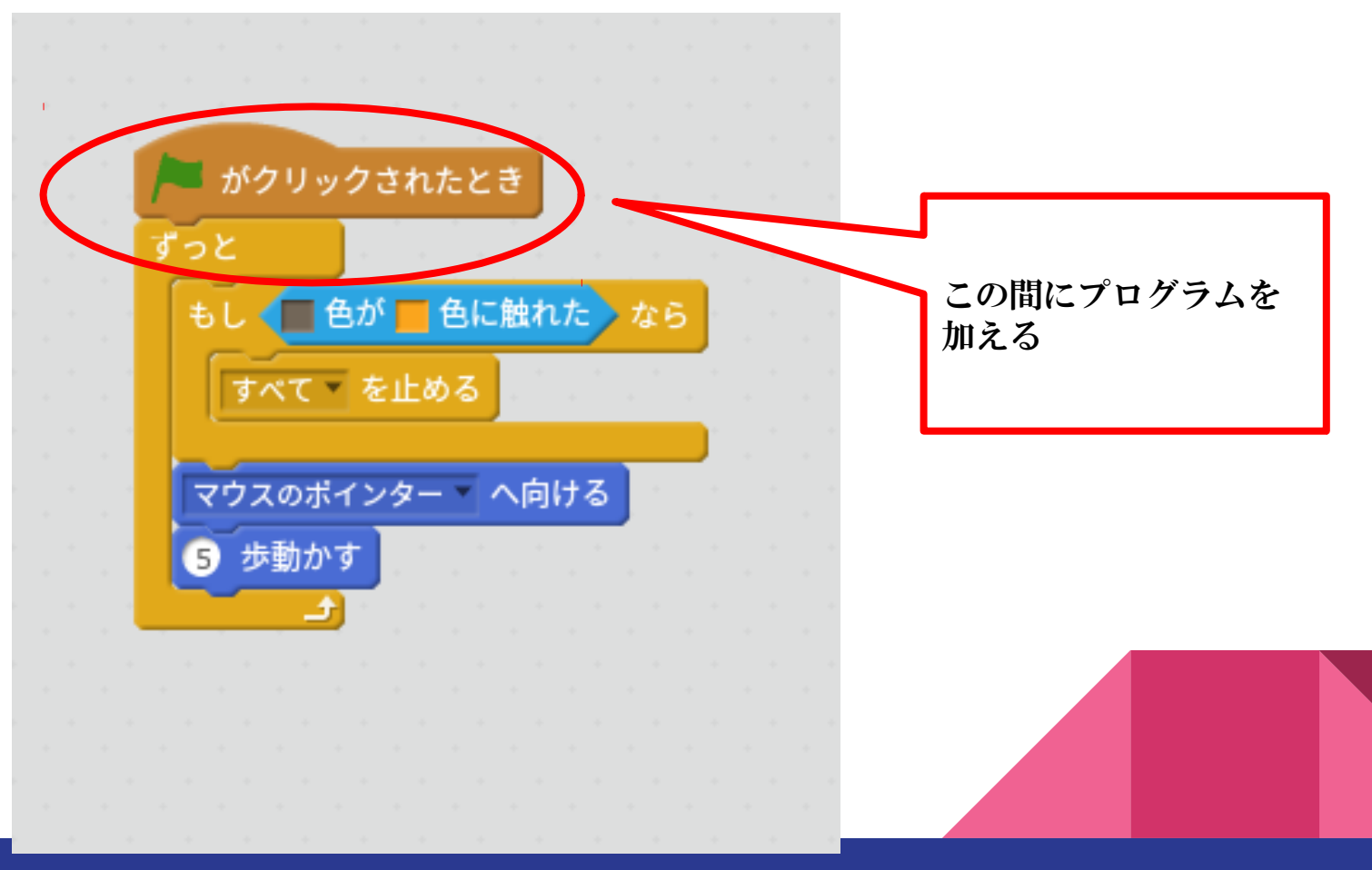

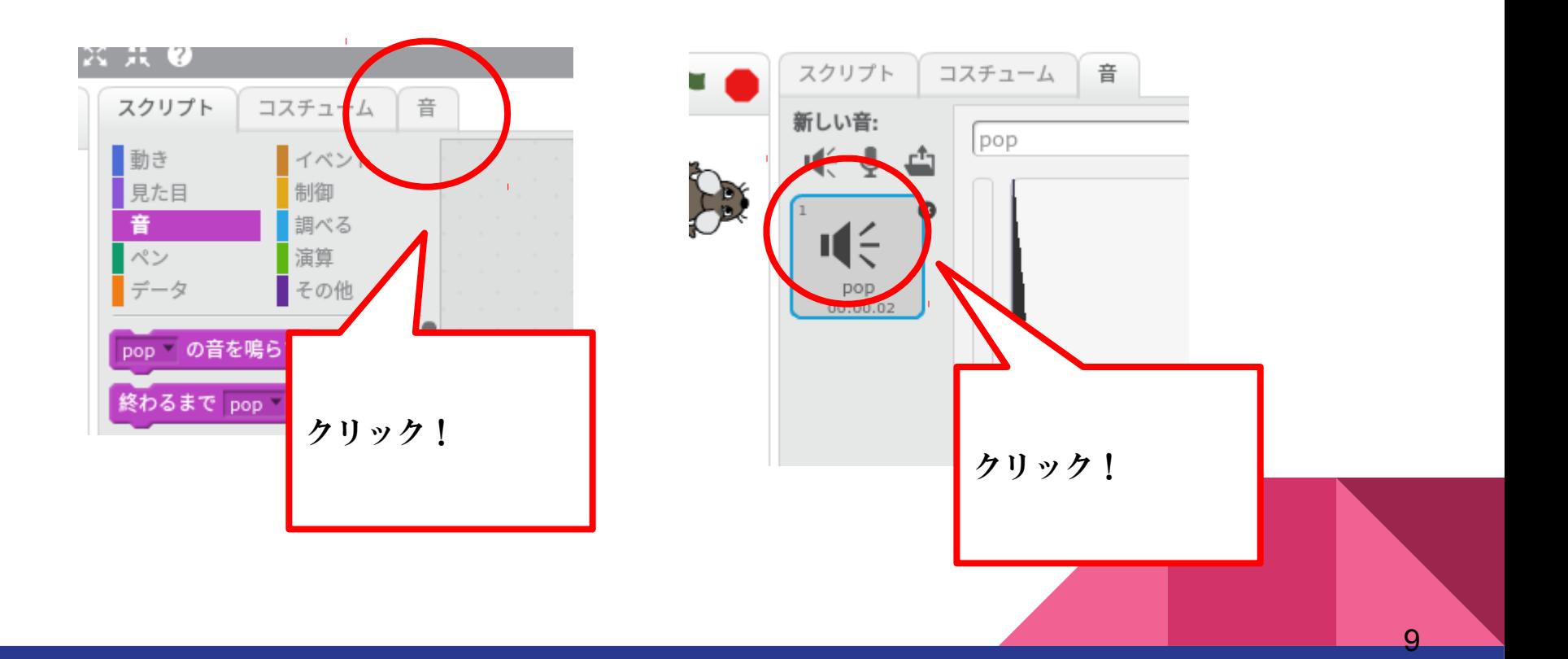

音ライブラリー

動物

効果

人 楽器

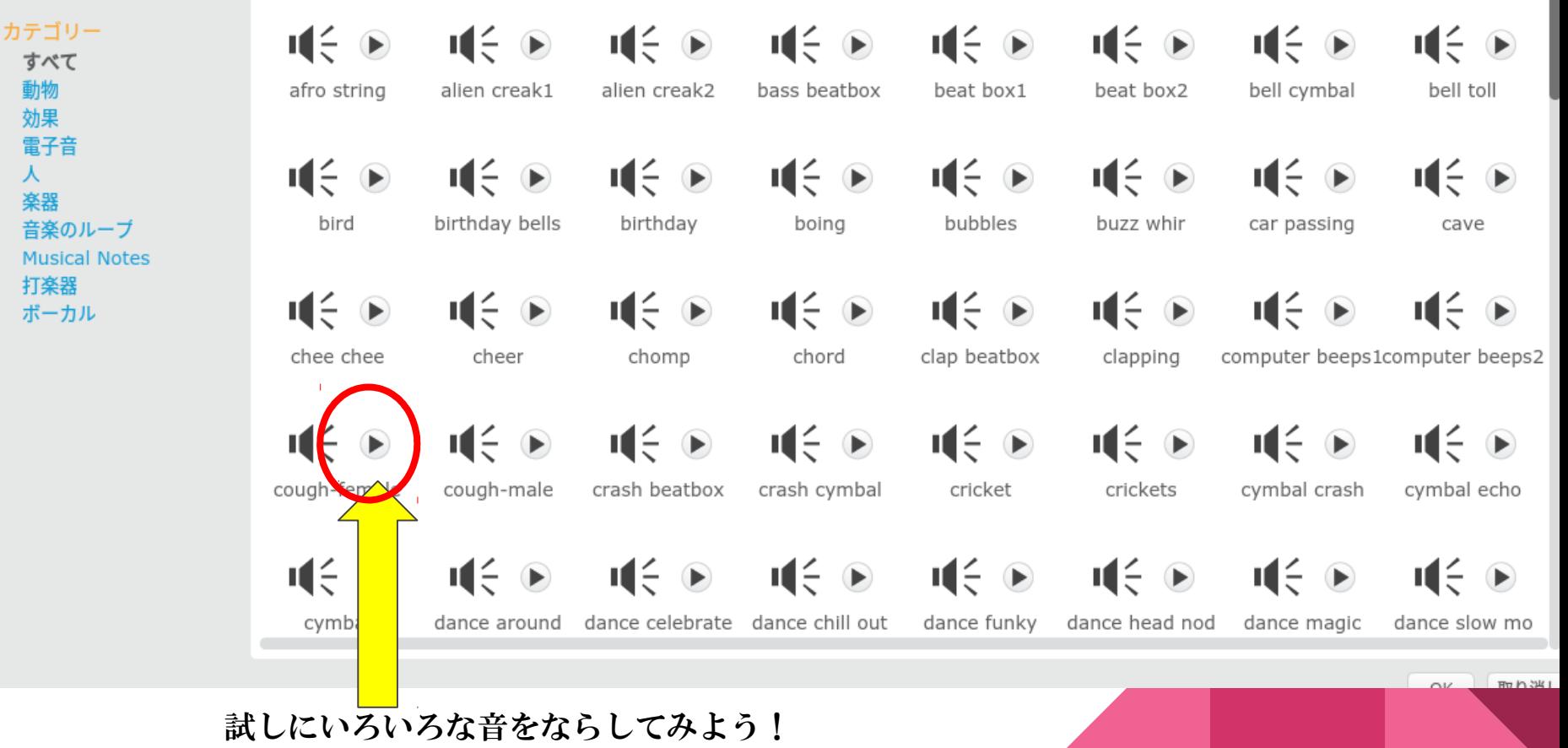

音ライブラリー

動物

効果

人

楽器

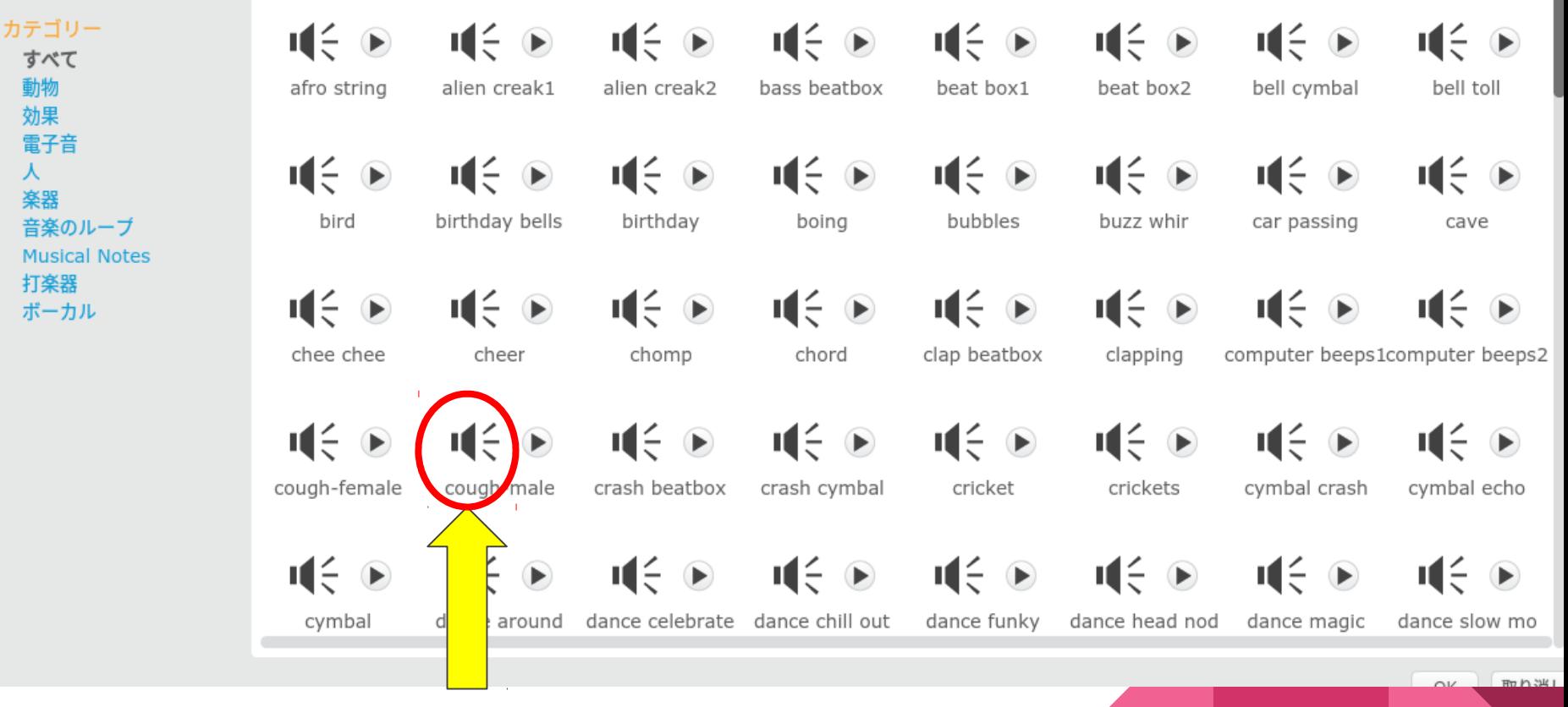

11

始まる時の音が決まったらこの場所をダブルクリック!

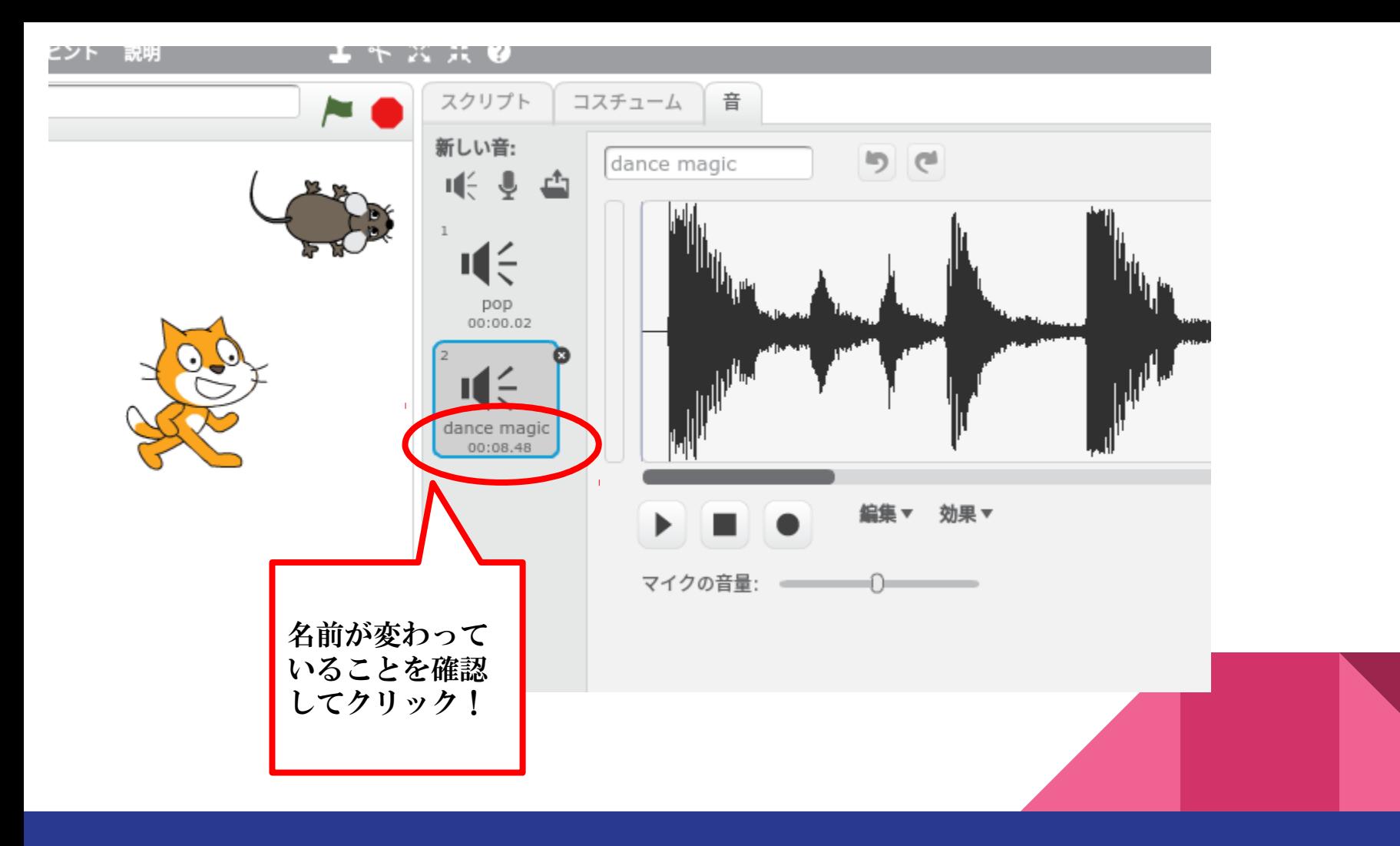

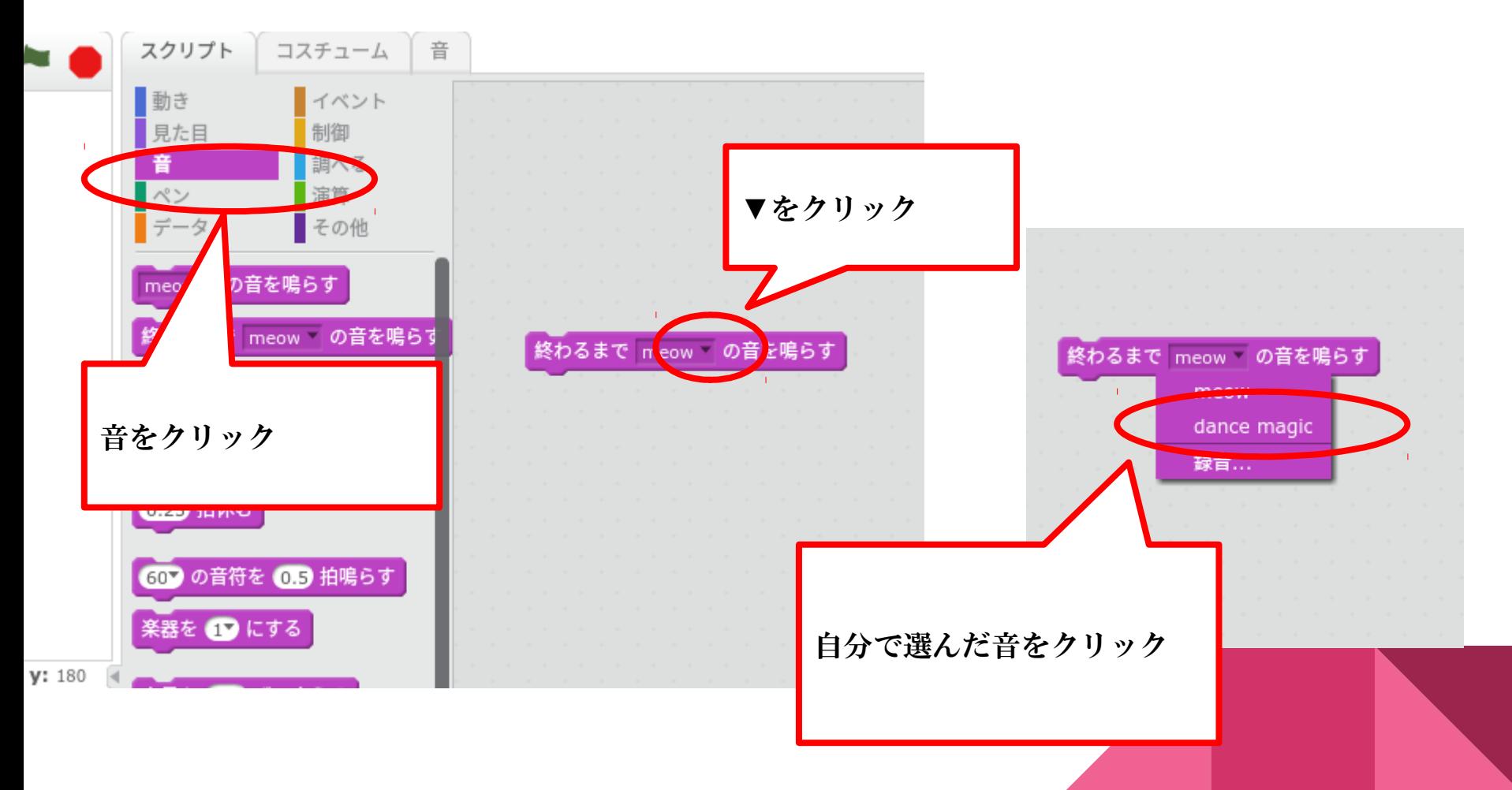

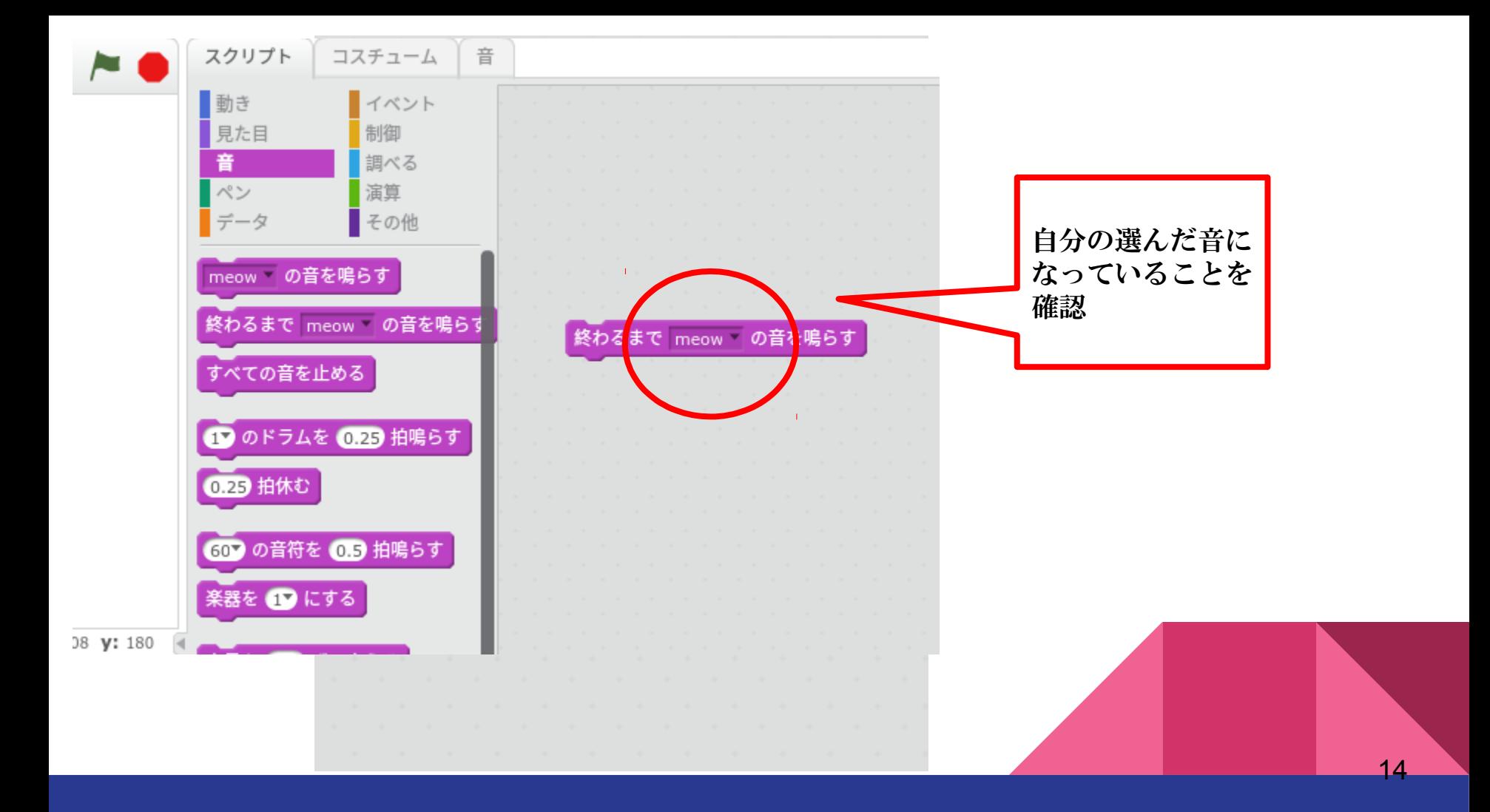

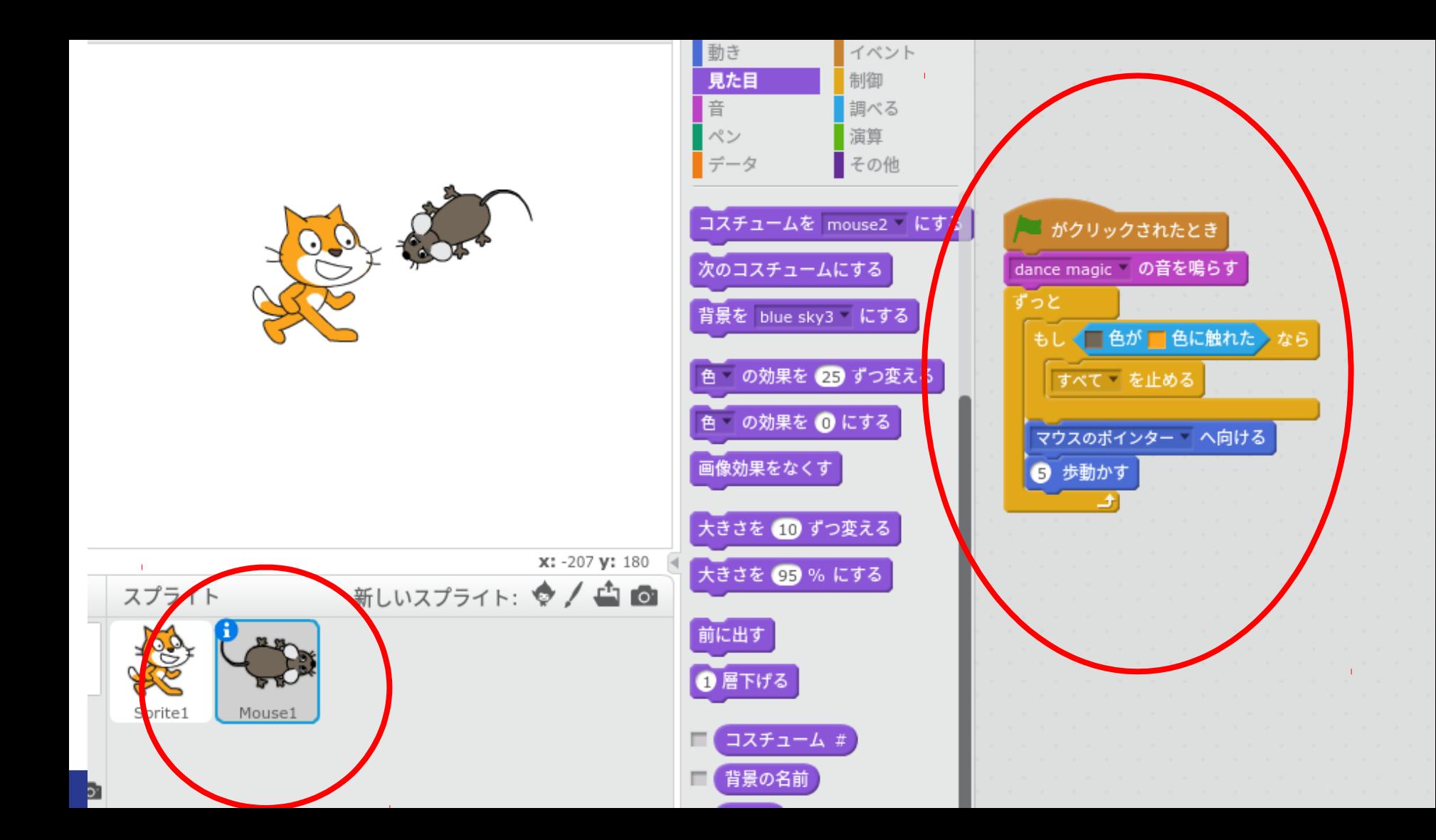

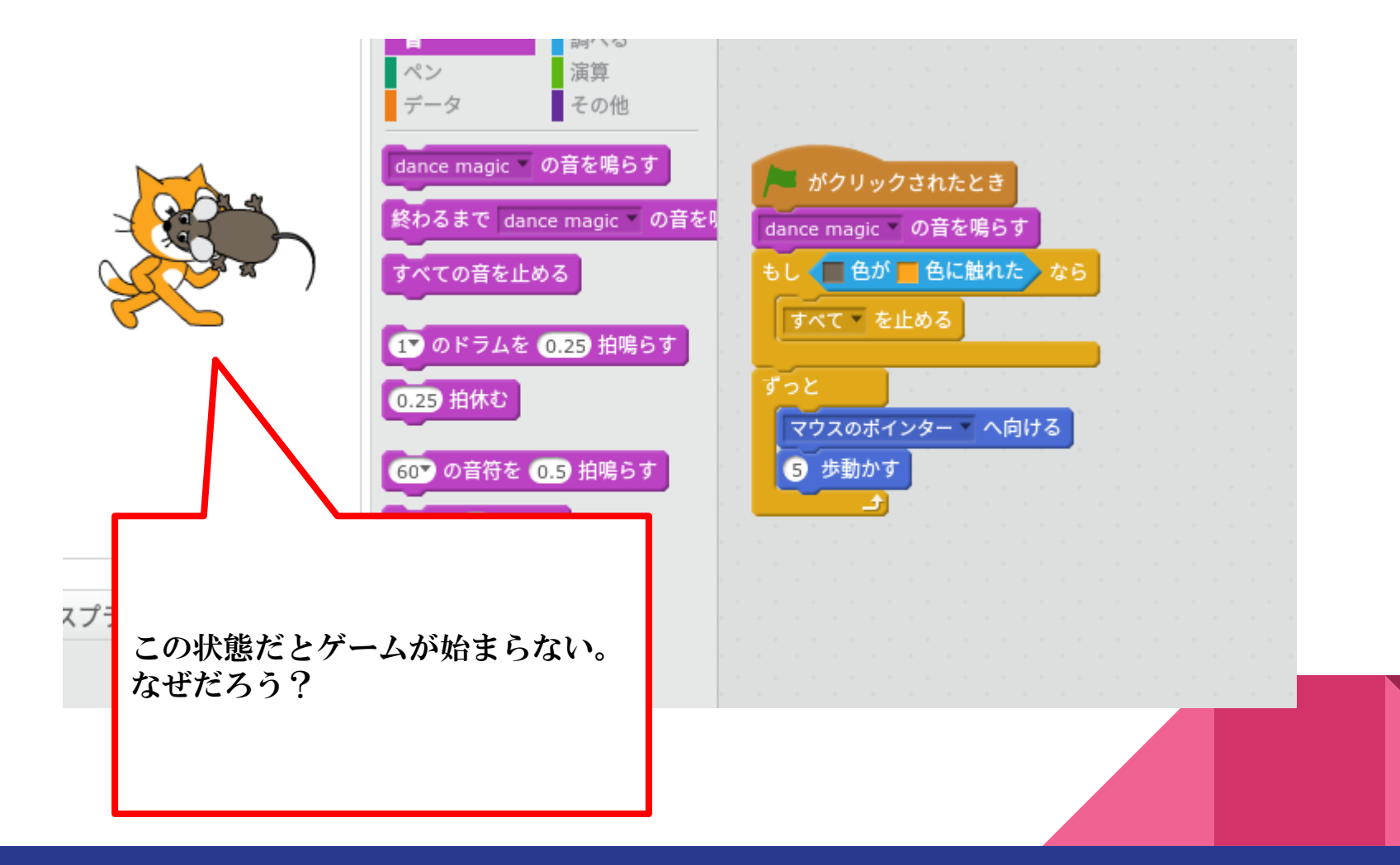

# 何人かの人のここまでの作品を 見てみよう!

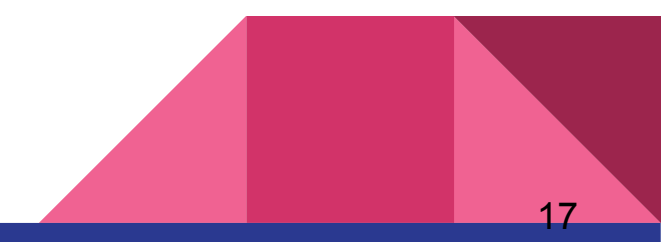

### ②「ねずみ」が「ねこ」に捕まったら画面が変わるようにする

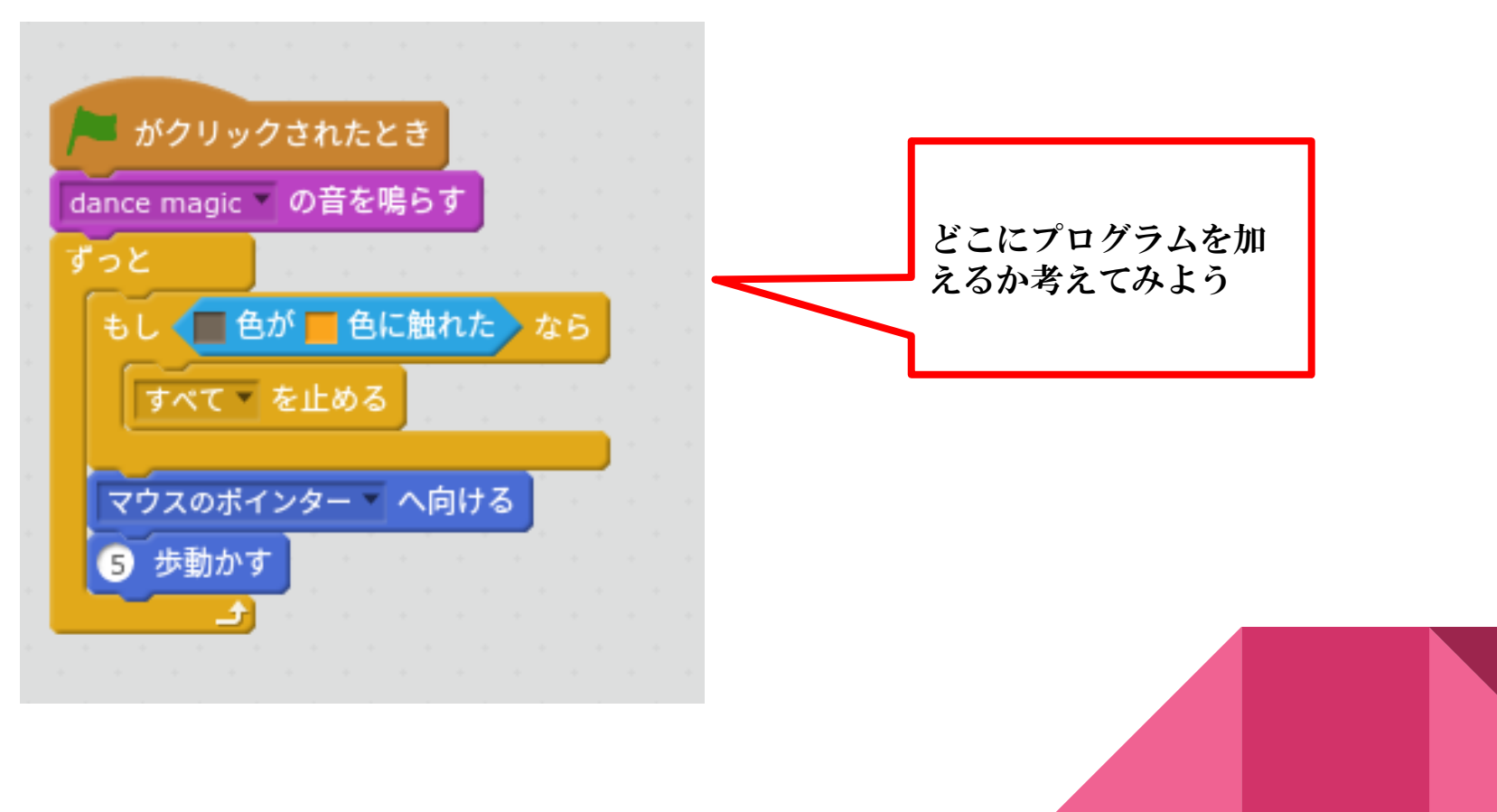

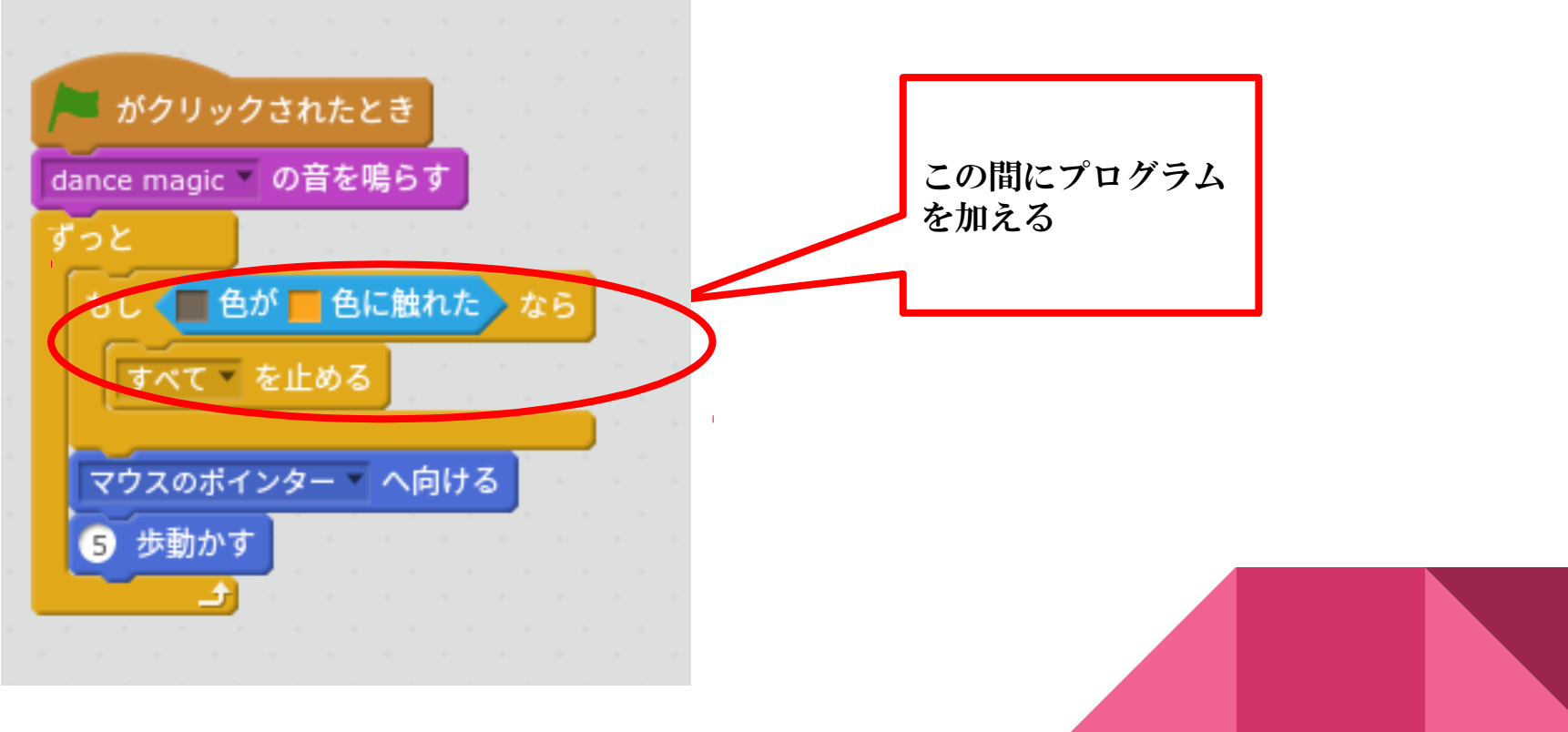

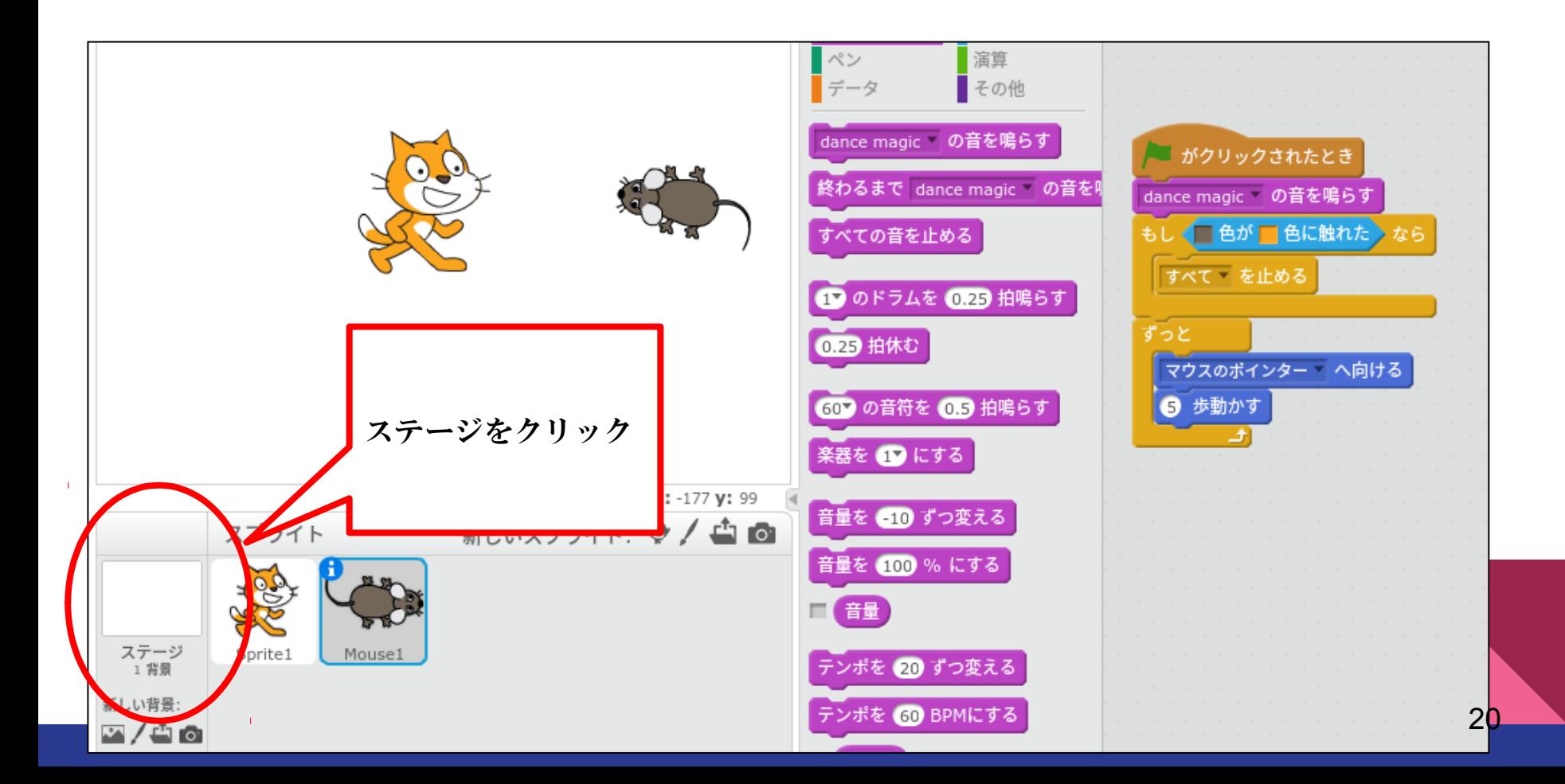

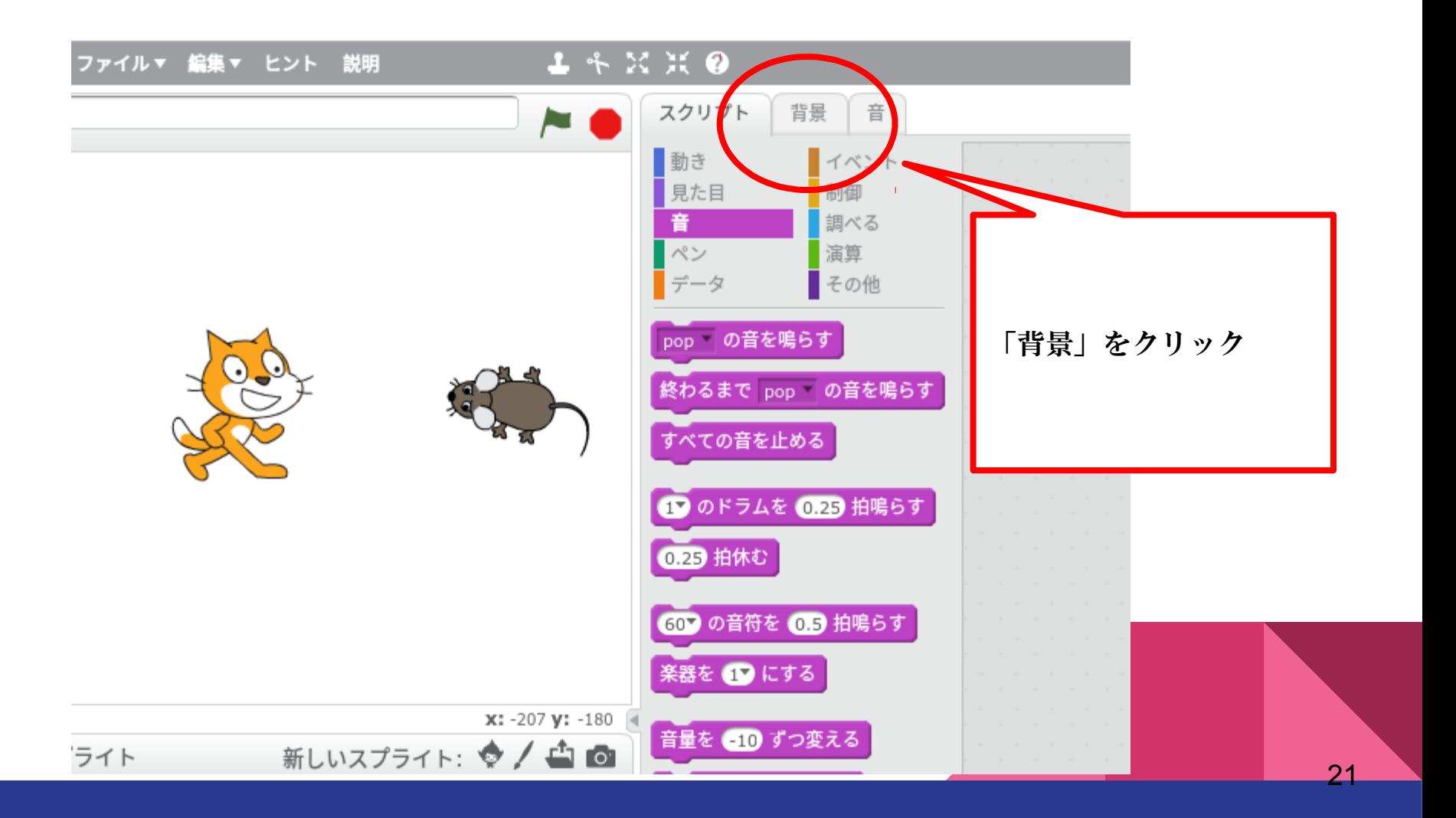

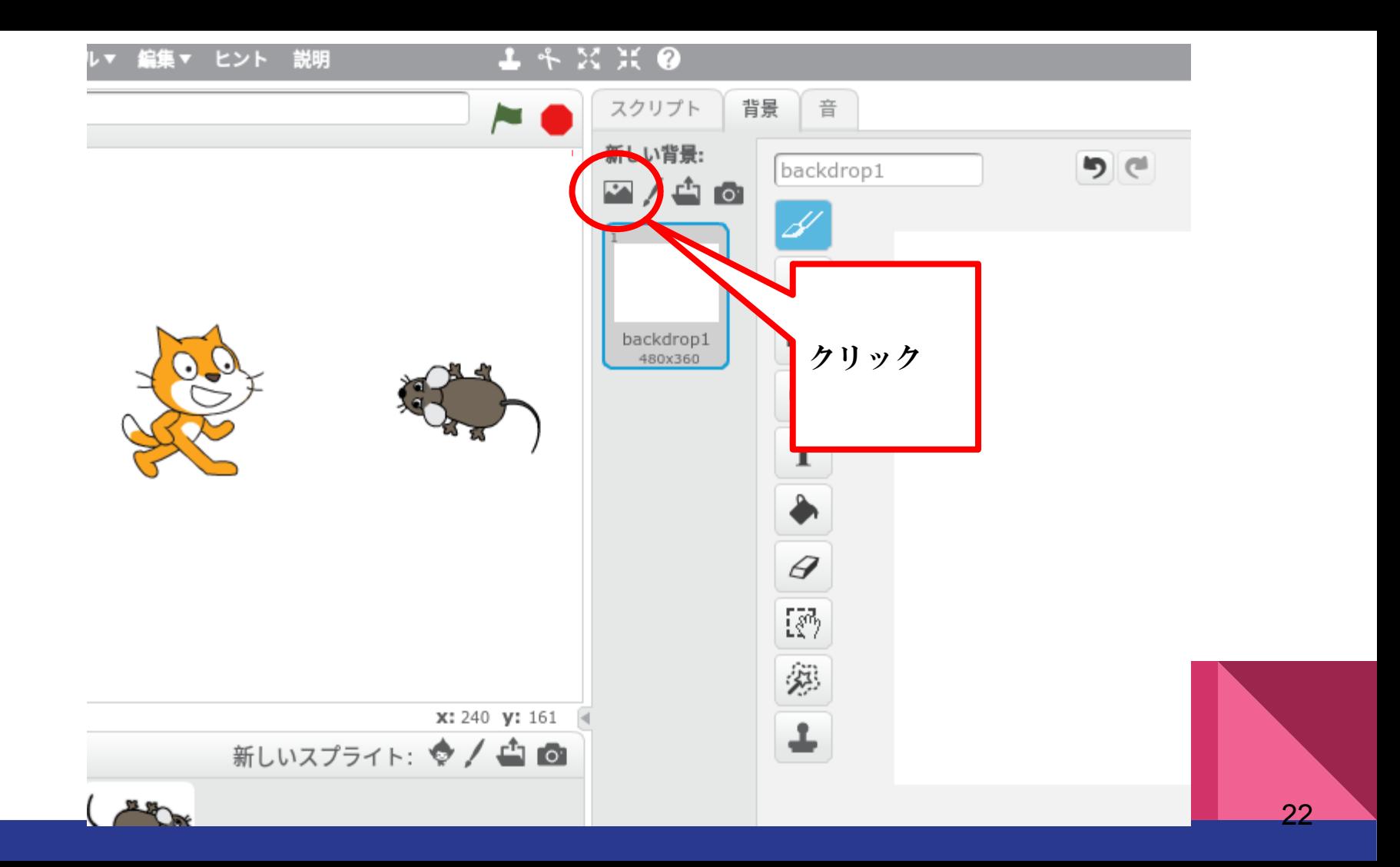

#### 背景ライブラリー

好きな背景をク

リック!

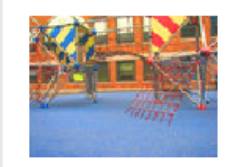

atom playground

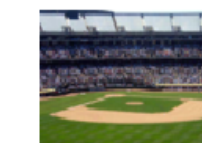

baseball-field

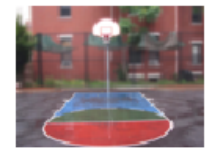

basketball-court1-a

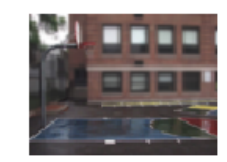

basketball-court1-b

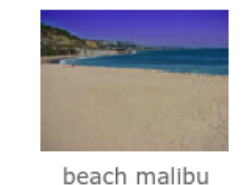

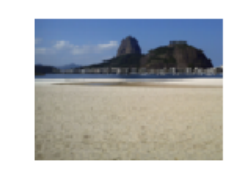

beach rio

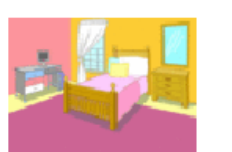

bedroom1

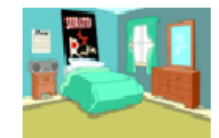

bedroom2

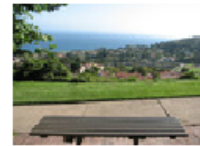

bench with view

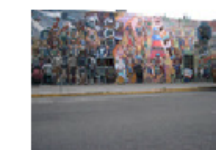

berkeley mural

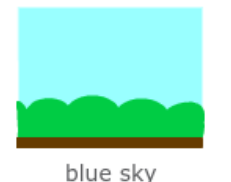

blue sky2

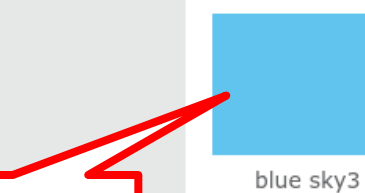

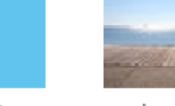

boardwalk

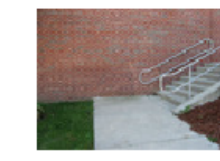

brick wall and stairs

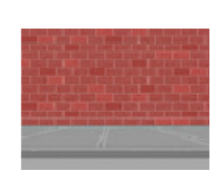

brick wall1

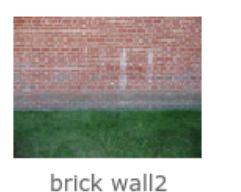

--------

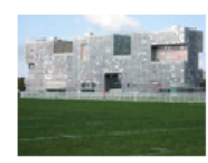

building at mit

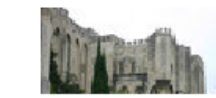

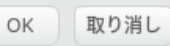

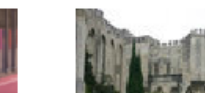

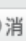

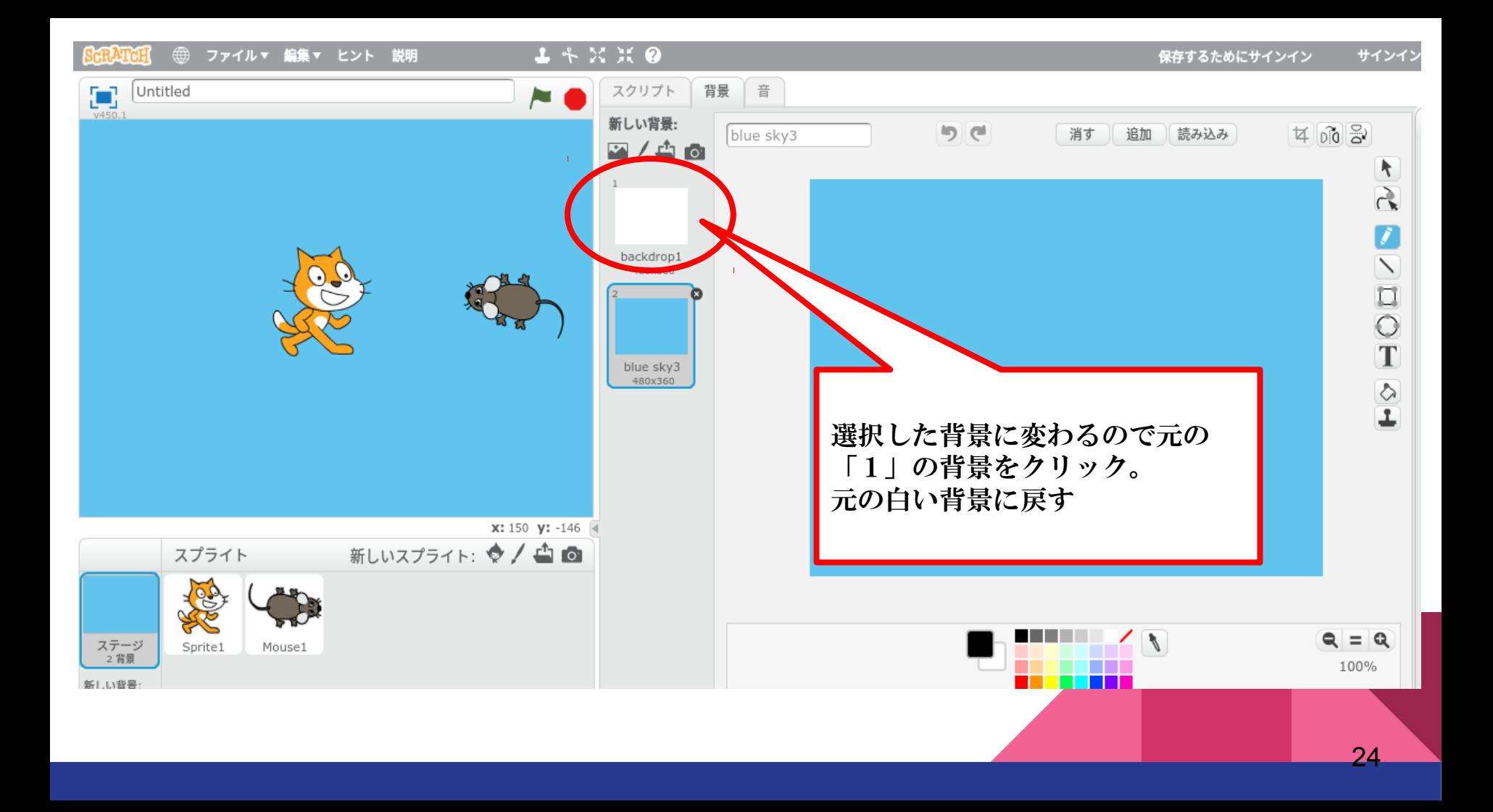

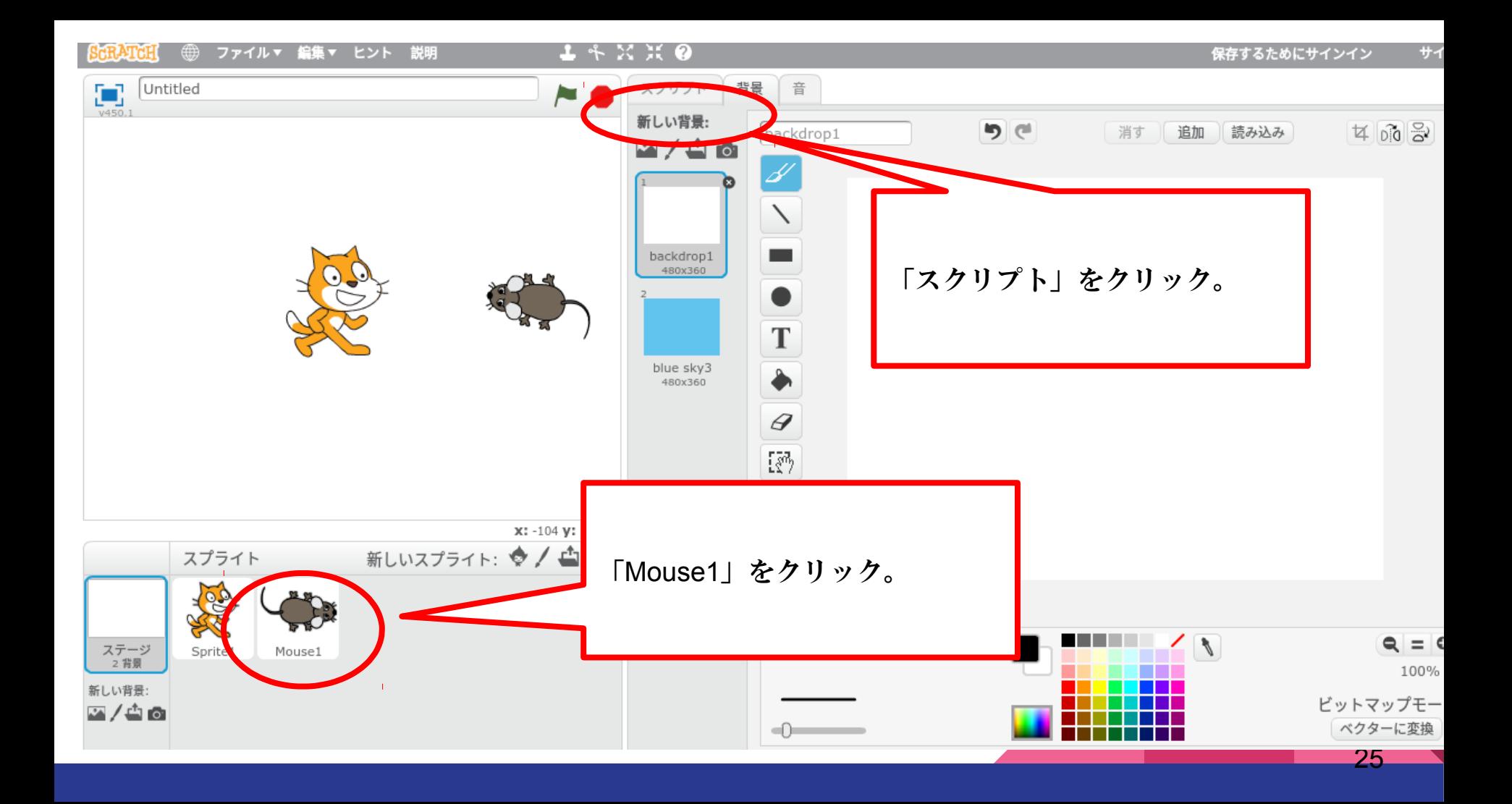

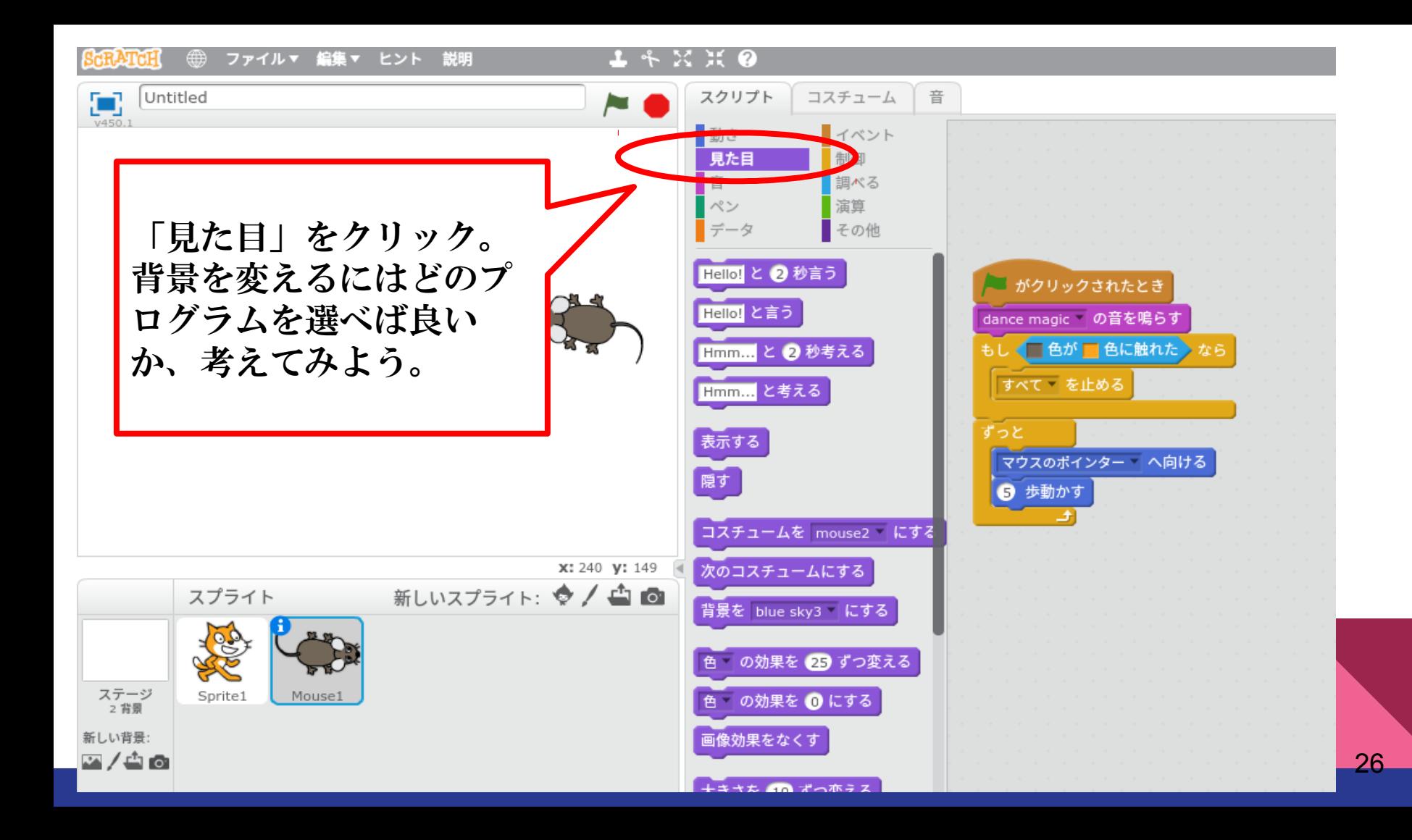

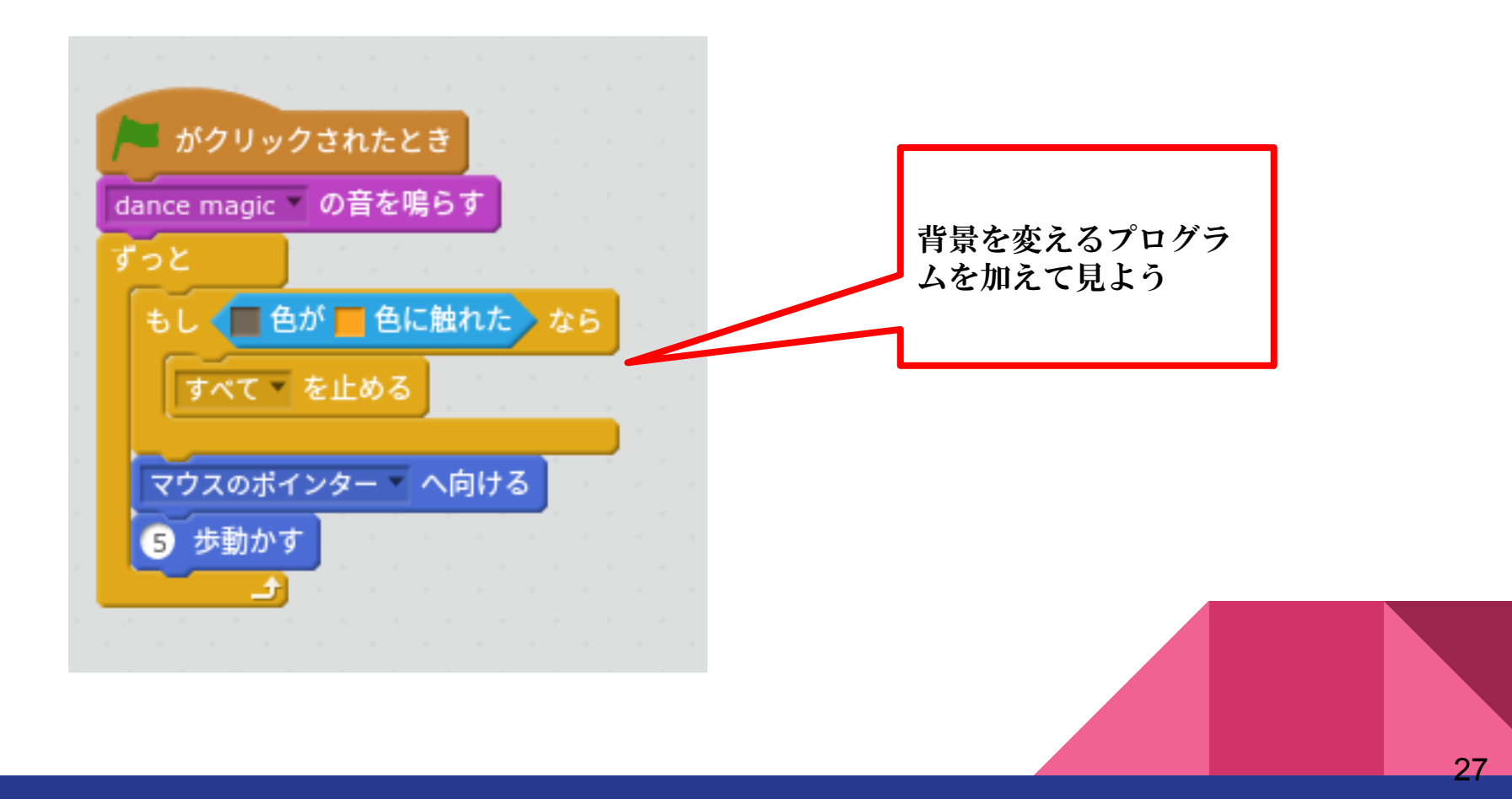

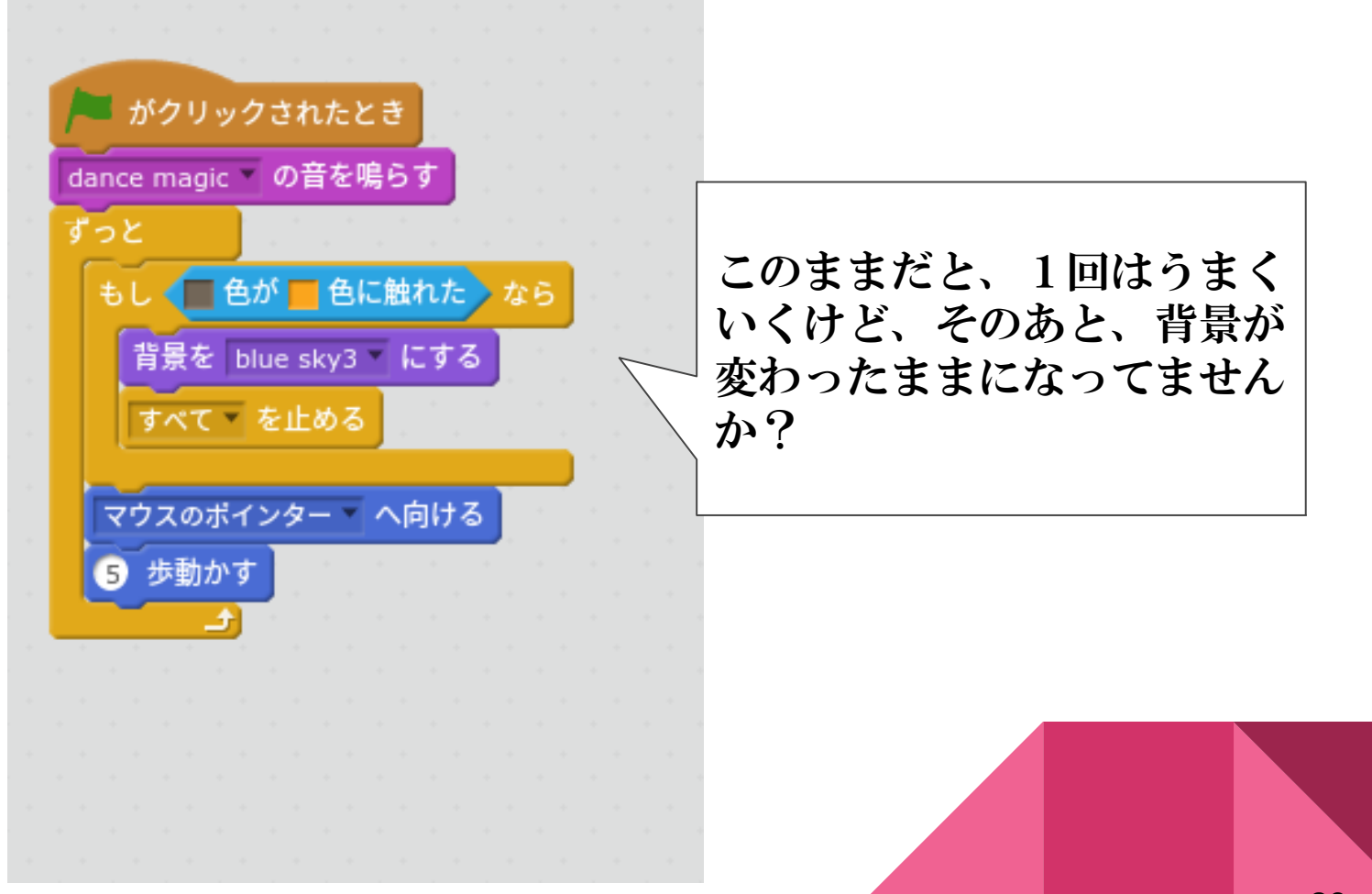

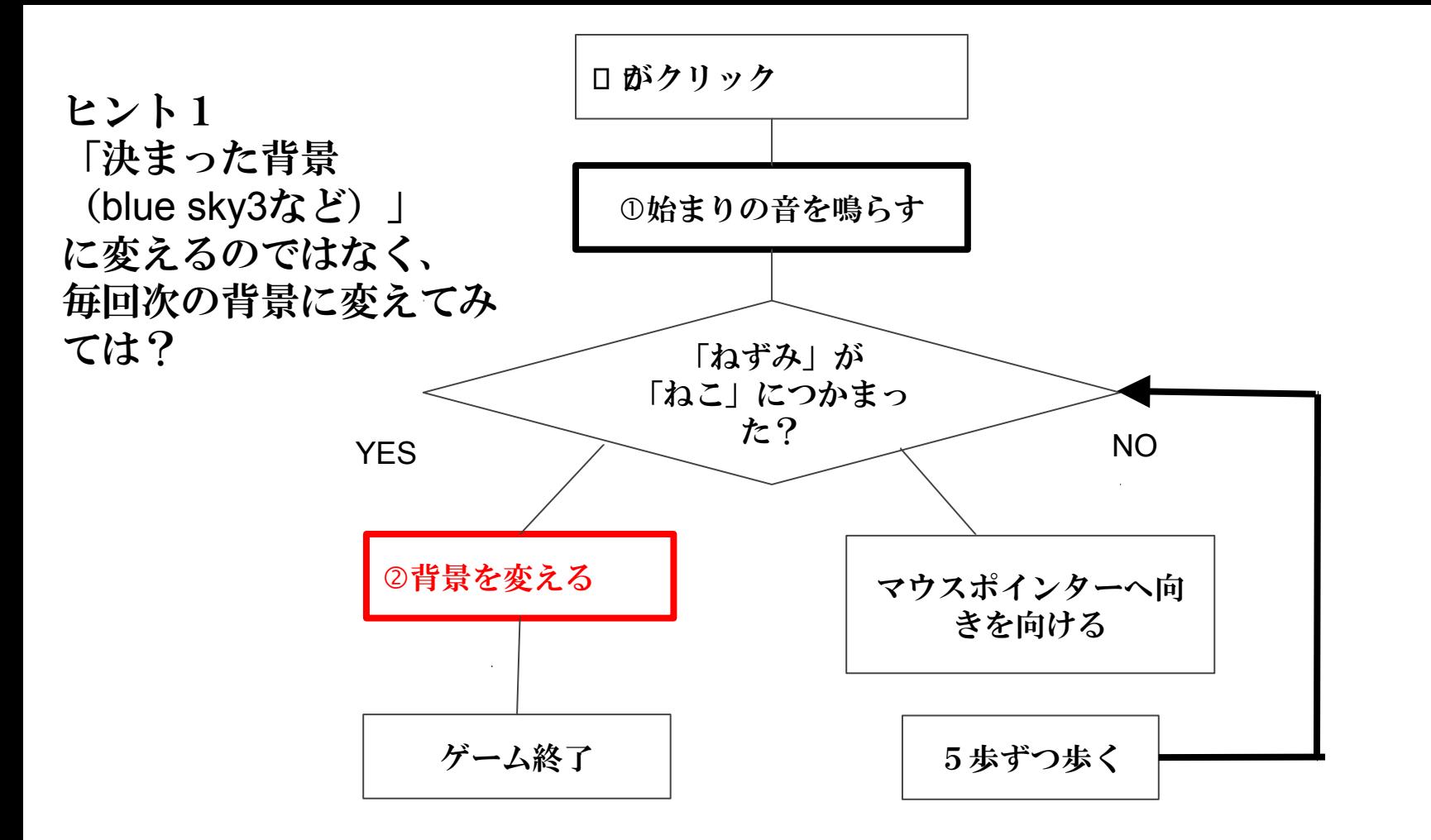

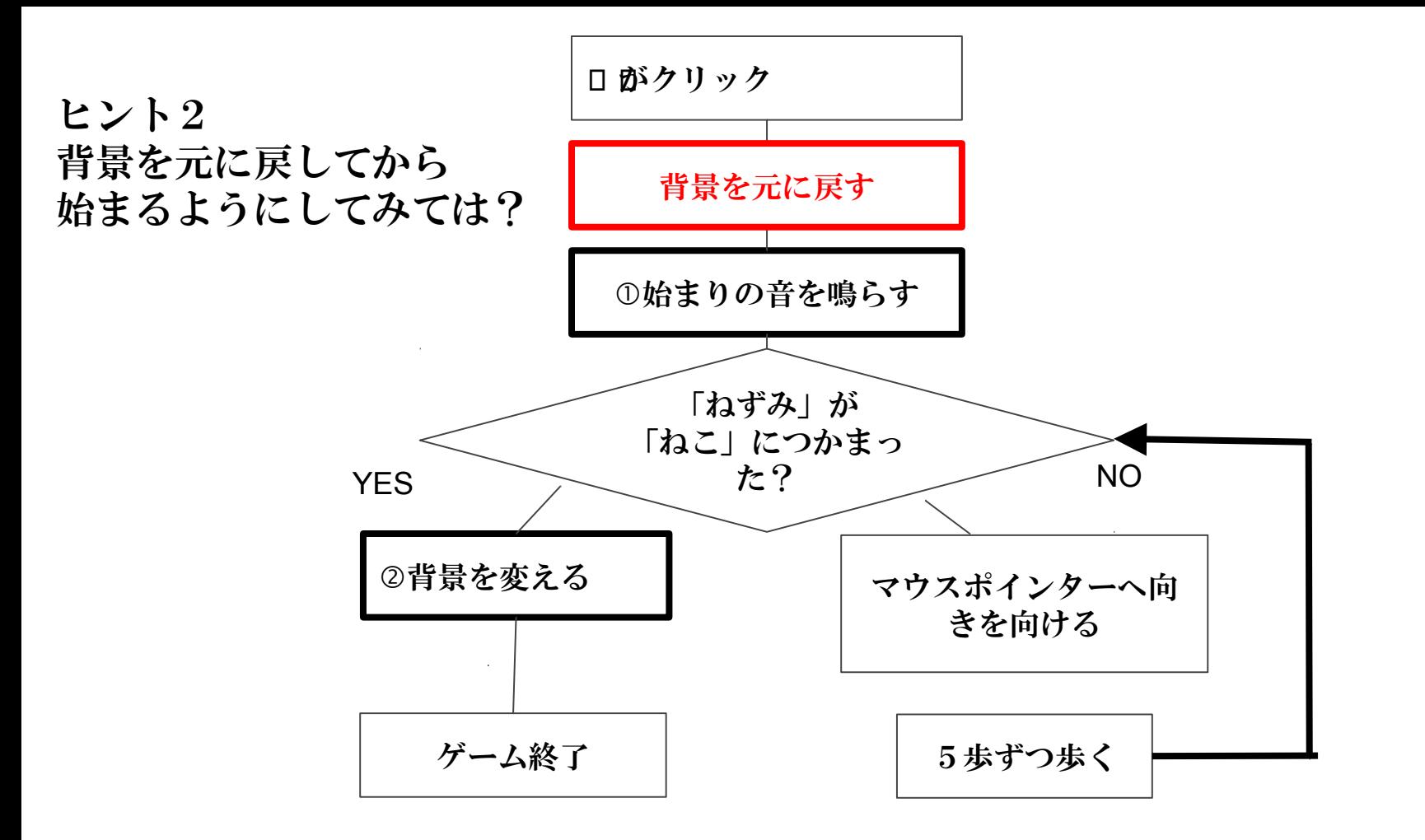

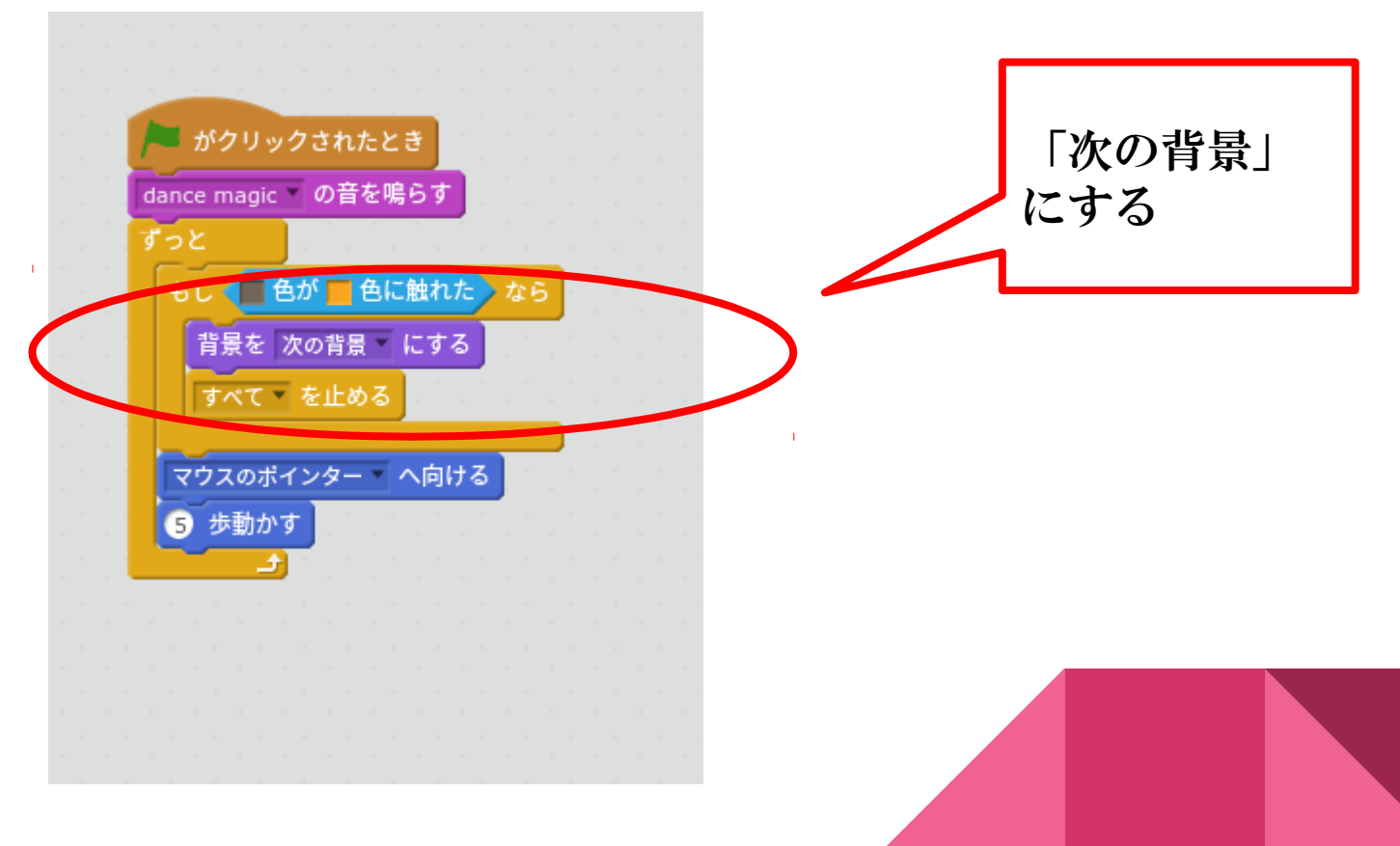

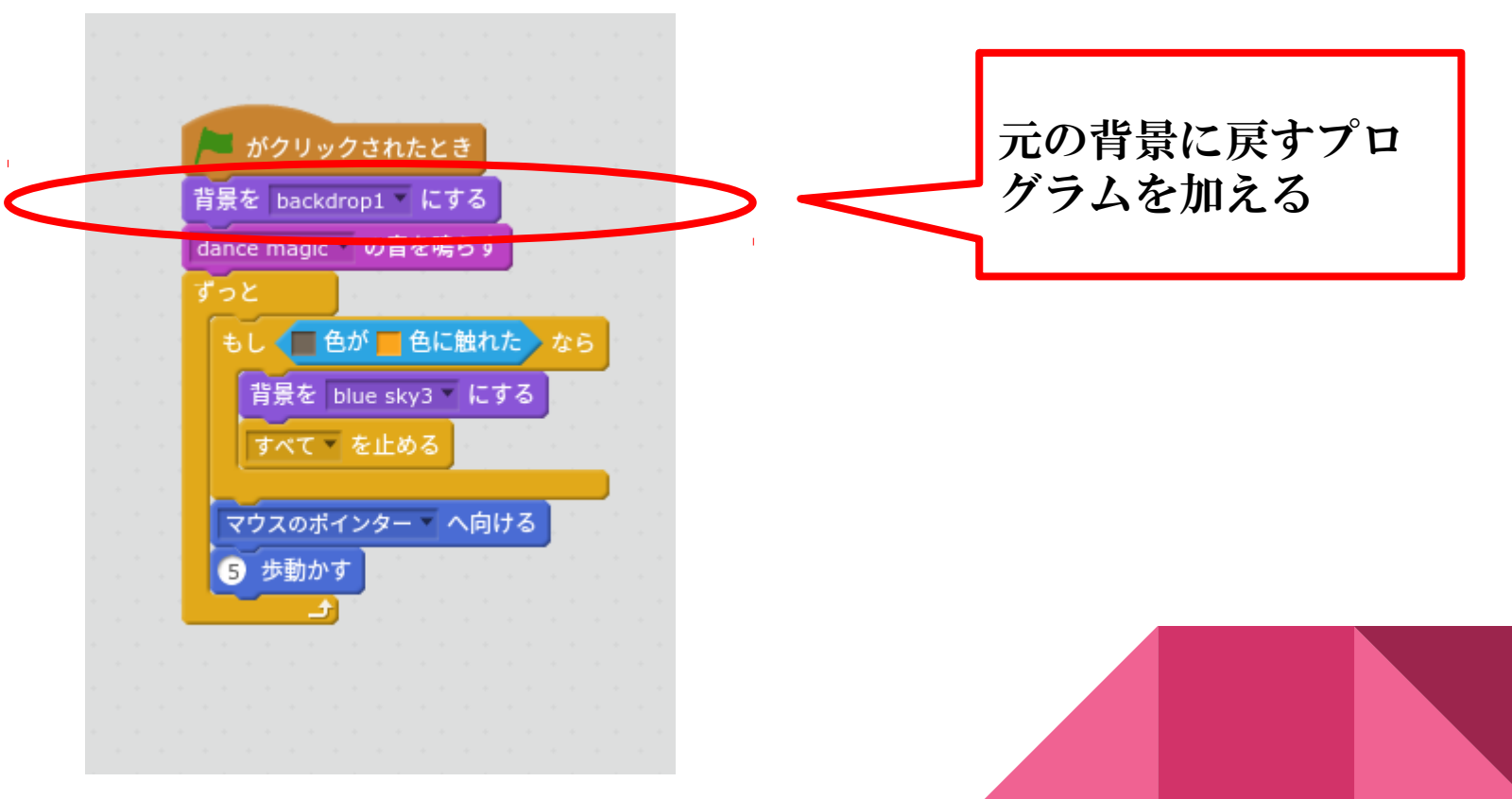

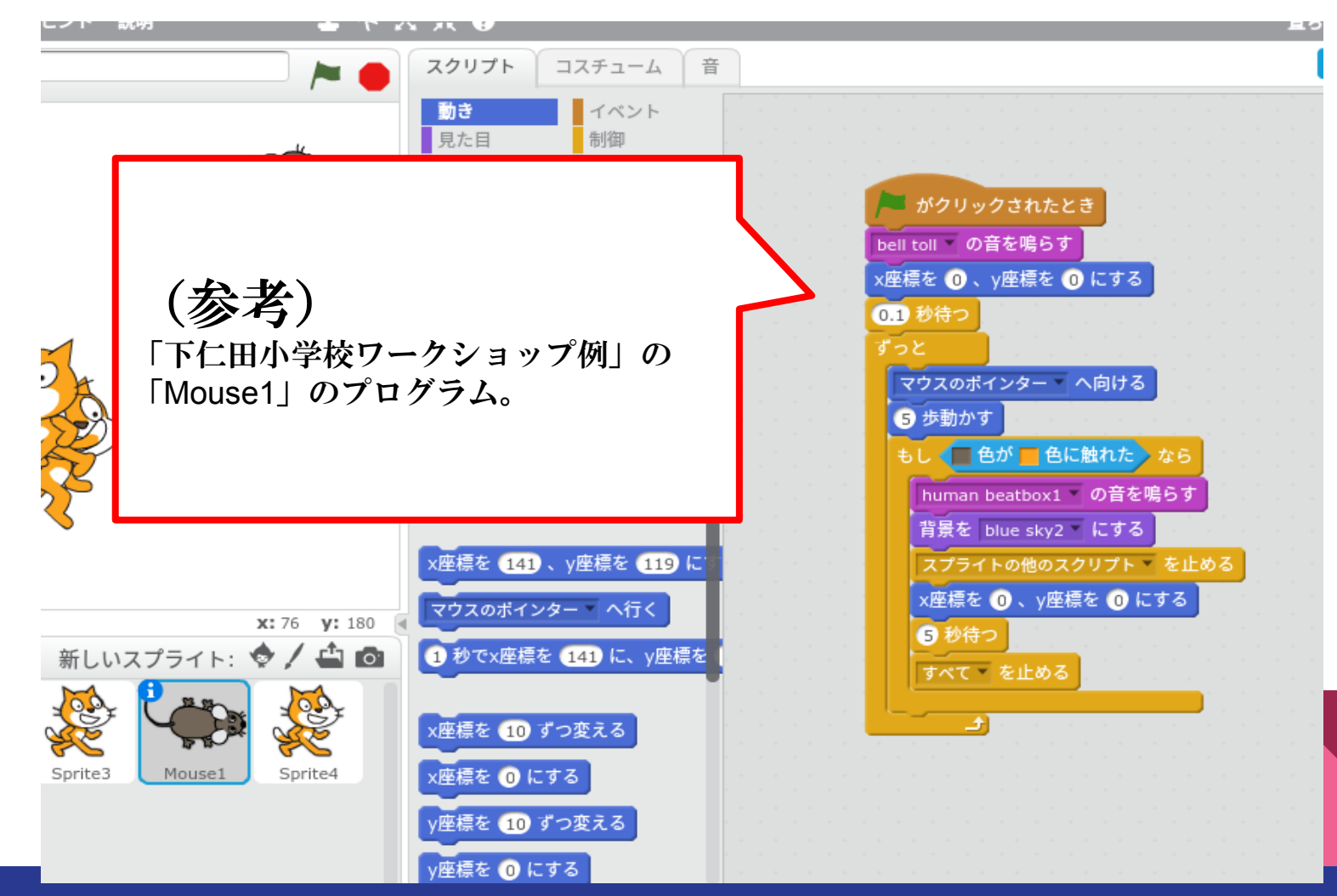

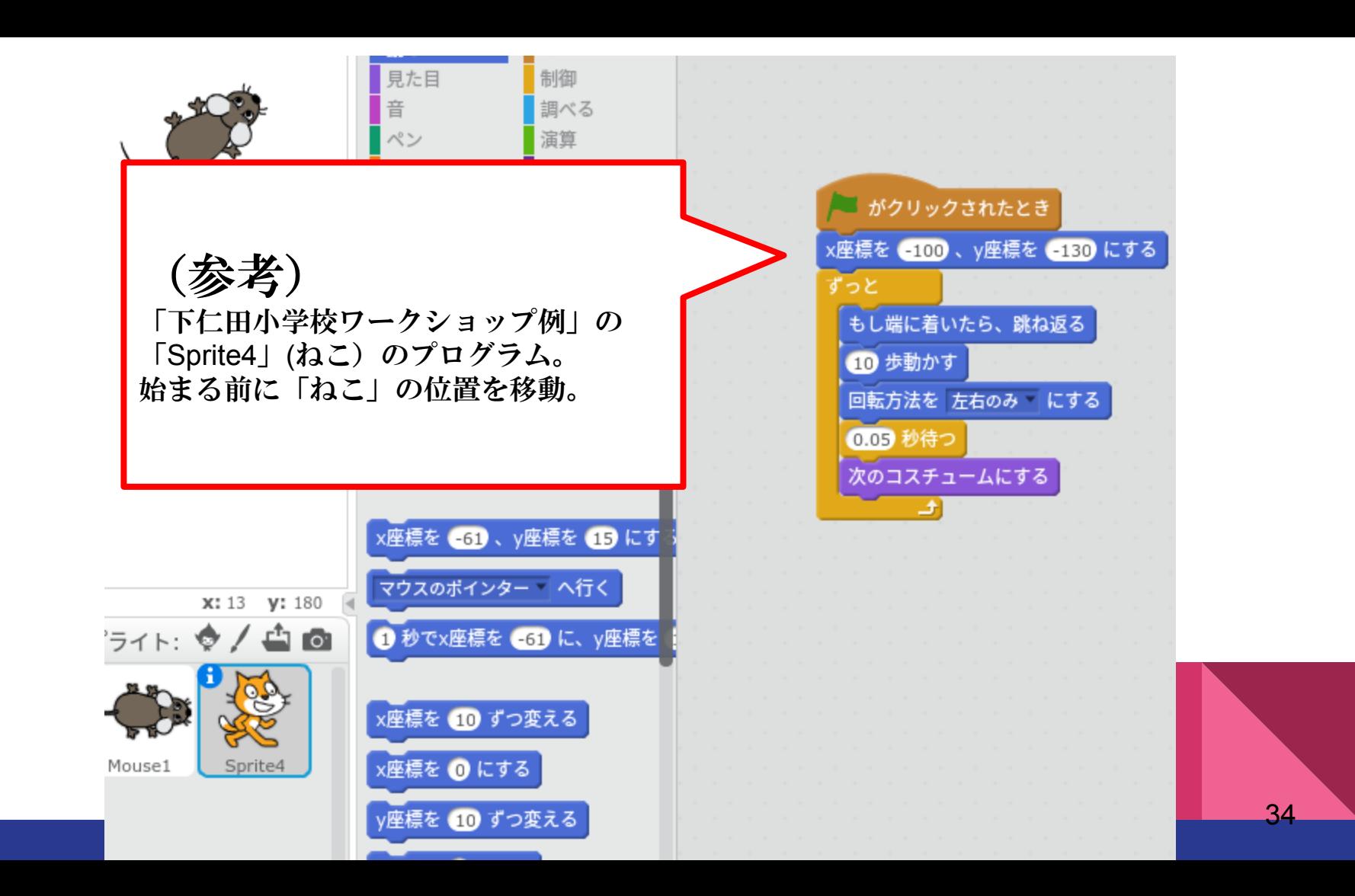

## 今日のワークショップは終了です

### 家のインターネットからもSCRATCHはできます。

#### ログインして今日自分で作った作品を改良してみてください!

![](_page_34_Picture_3.jpeg)

![](_page_35_Picture_0.jpeg)

![](_page_36_Figure_0.jpeg)